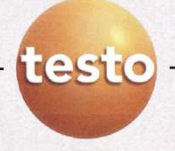

# Misura del valore U Trasmittanza termica

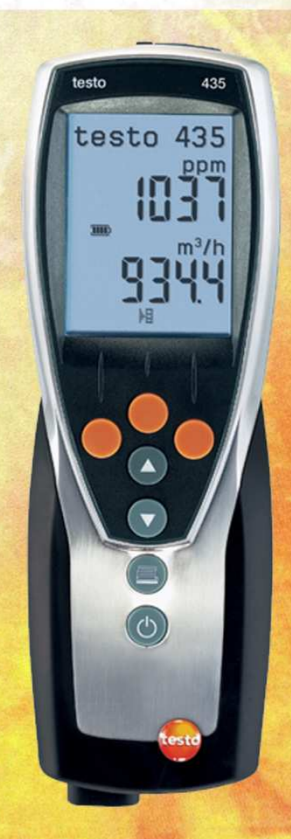

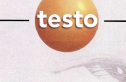

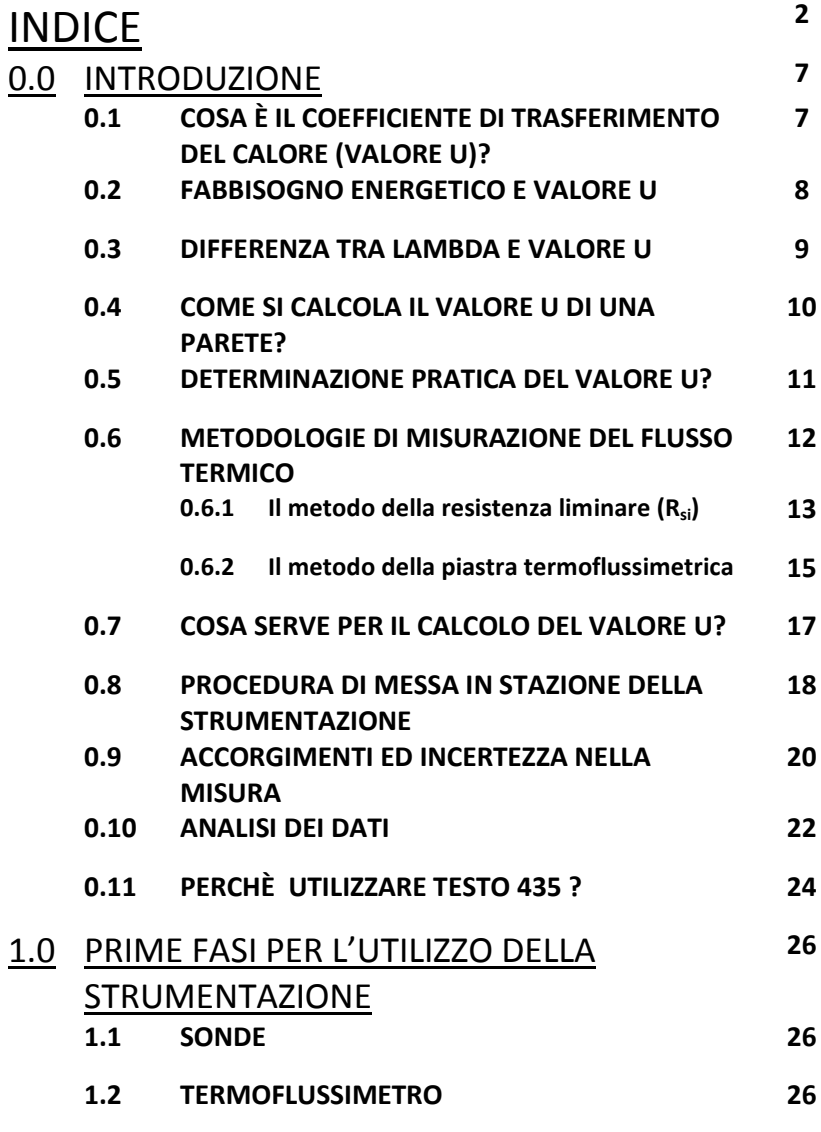

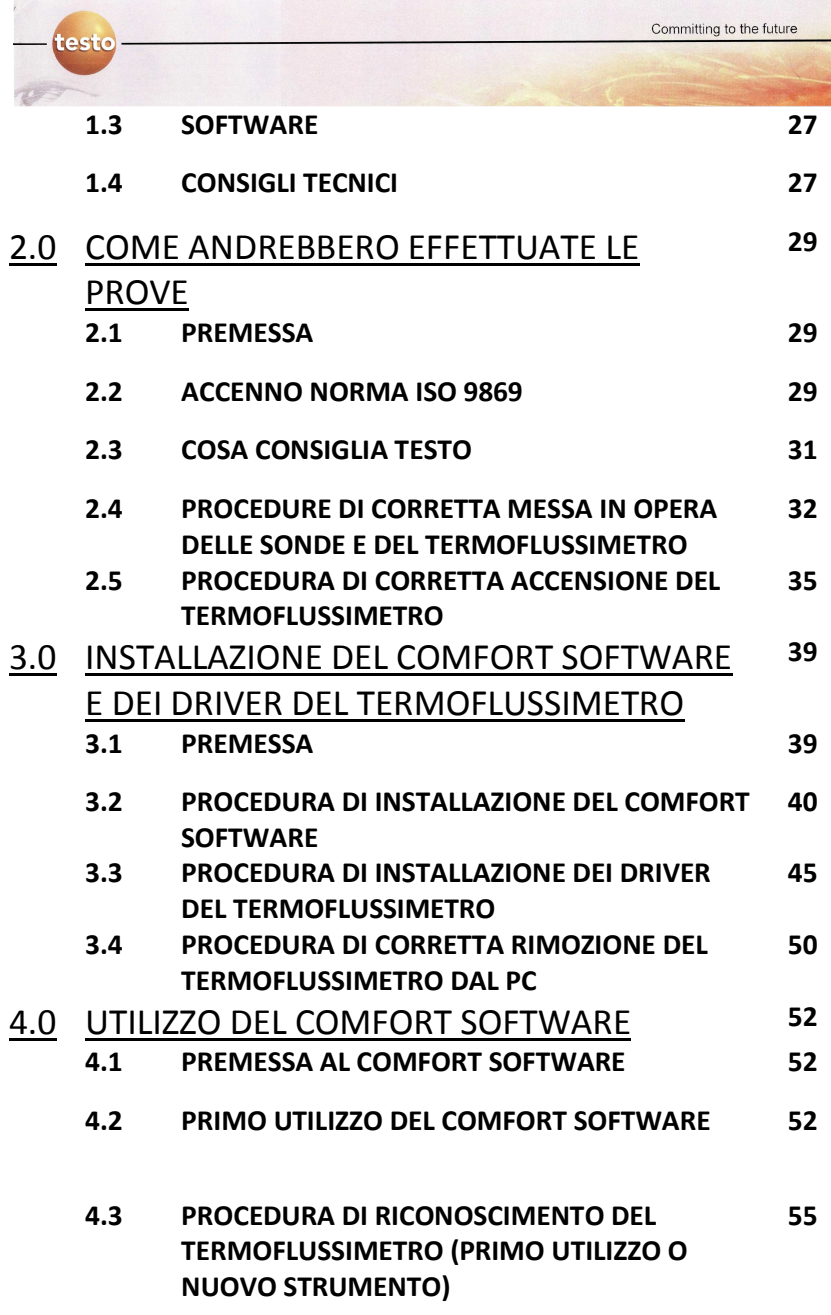

testo

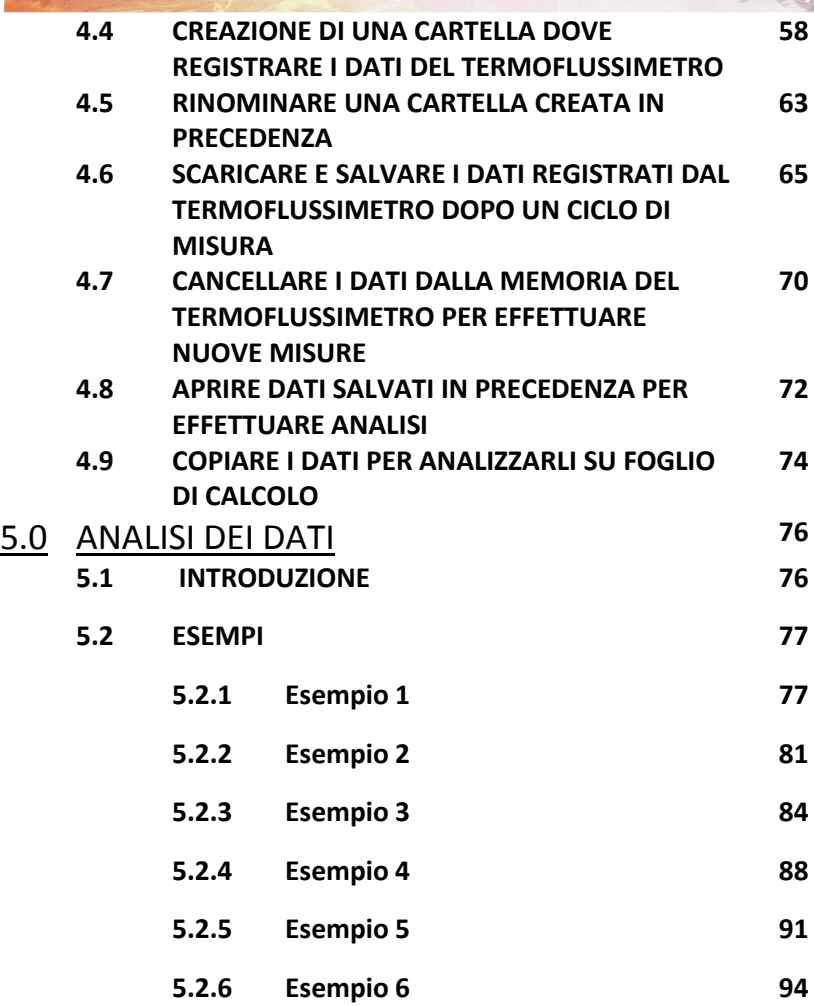

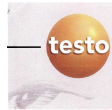

# 0.0 - INTRODUZIONE

## **0.1 - COSA È IL COEFFICIENTE DI TRASFERIMENTO DEL CALORE (VALORE U)?**

Il coefficiente di trasferimento del calore, altresì detto anche trasmittanza, è la misura del flusso termico che per una differenza di temperatura di 1 Kelvin fluisce attraverso 1 m<sup>2</sup> di materiale.

L'unità di misura è: **W/m<sup>2</sup>K.**

Il fabbisogno termico di un fabbricato sia in termini di valori di picco che in termini di fabbisogno annuo dipende dall'isolamento termico del fabbricato stesso in rapporto alle condizioni climatiche della località in cui il fabbricato è sito. Nel calcolo dell'isolamento termico entrano in gioco le geometrie dei fabbricati stessi ed i relativi ponti termici oltre al valore di trasmittanza delle singole pareti o superfici vetrate che compongono l'involucro esterno del fabbricato

#### **0.2 - FABBISOGNO ENERGETICO E VALORE U**

Per calcolare il fabbisogno termico di un fabbricato, occorre determinare il valore U delle differenti parti costruttive che devono rientrare a seconda delle zone climatiche ed in funzione di coefficienti correttivi riportati nelle norme attuative entro determinati limiti.

Più è piccolo il valore U del componente e minori sono le dispersioni.

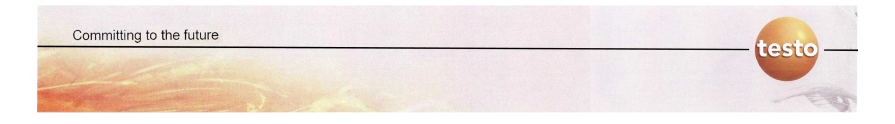

Obiettivo è la collocazione del fabbricato all'interno di una classe energetica ben definita che consenta una semplice identificazione del suo fabbisogno energetico

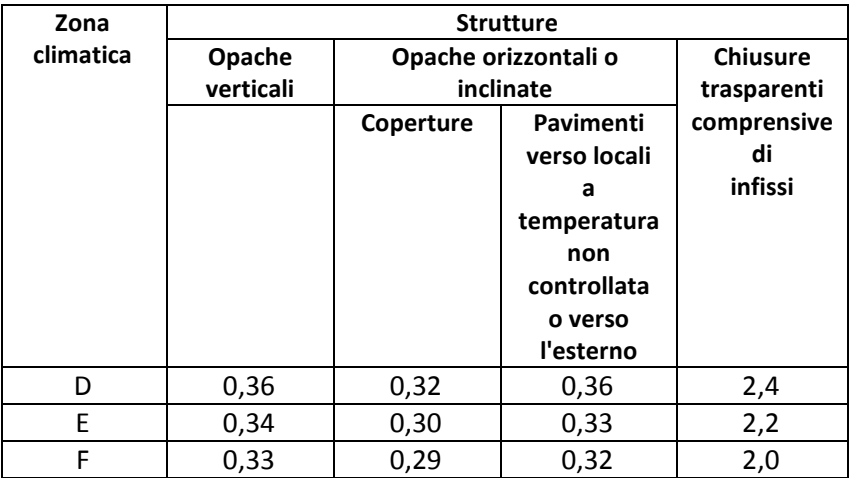

**Tabella A.3** - Valori limite della trasmittanza termica espressa in W/m<sup>2</sup>K  $**$ 

\*\* Fonte: disposizioni tecniche attuative per l'efficienza energetica in edilizia della Regione Lombardia

#### **0.3 - DIFFERENZA TRA LAMBDA E VALORE U**

Tanto più un materiale è pessimo conduttore di calore, quanto meglio isola.

Ci sono due differenti coefficienti applicabili per determinare le qualità isolanti dei materiali. A volte confusi fra loro.

Il valore **λ (Lambda)** che non considera lo spessore del materiale isolante. Solo indicando lo spessore del materiale (ad esempio 5

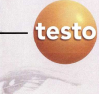

centimetri) ed il suo valore Lambda (ad esempio lana) si può calcolare il valore U e determinare il potere isolante.

Il valore U corrisponde invece al prodotto finito. Ad esempio un mattone oppure una finestra.

In pratica il valore U è maggiormente indicativo in quanto non riferisce alla materia prima ma al prodotto finito.

#### **0.4 - COME SI CALCOLA IL VALORE U DI UNA PARETE?**

Una metodologia di calcolo è ad esempio fornita dalla norma UNI EN ISO 06946.

Conoscendo i valori di  $\lambda$  di ciascun singolo strato costituente la struttura di una parete costituita da strati omogenei, oppure il valore U dei singoli strati non omogenei, è possibile determinarne il valore U complessivo semplicemente sommando la resistenza termica dei singoli strati costituenti la parete (compresi eventuali interstizi di aria) e le resistenze superficiali interne ed esterne delle pareti.

Per dettagli sul calcolo della trasmittanza di una parete si rimanda alla suddetta norma

#### **Calcolo teorico:**

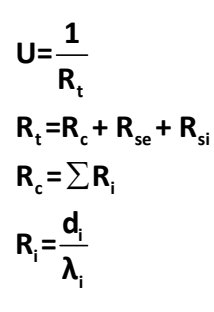

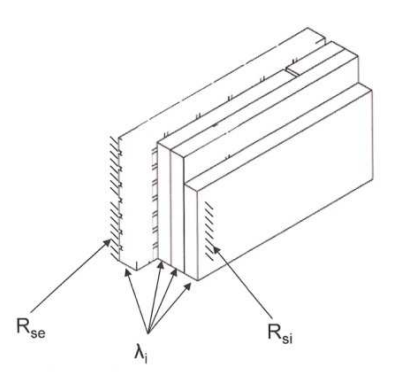

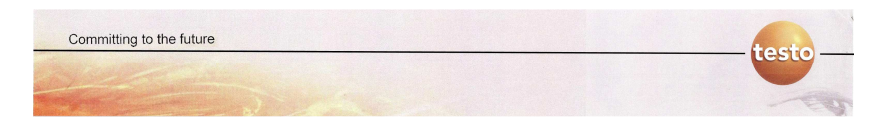

#### **Dove:**

**λ<sup>i</sup>** = conducibilità termica dello strato i-esimo della parete (W/m K) **d<sup>i</sup>** = spessore dello strato i-esimo della parete (m) **R<sup>i</sup>** = resistenza termica dello strato i-esimo **Rsi** = resistenza termica superficiale interna **Rse** = resistenza termica superficiale esterna **R<sup>c</sup>** = resistenza complessiva escluse le resistenze di superfici **R<sup>t</sup>** = resistenza totale della parete (inverso della trasmittanza) **U** = trasmittanza della parete (W/m 2 K)

## **0.5 - DETERMINAZIONE PRATICA DEL VALORE U**

È possibile modellizzare elettricamente il comportamento di una parete esposta agli estremi alle temperature  $T_i$  e  $T_{e}$ :

#### **Modello equivalente elettrico di una parete**

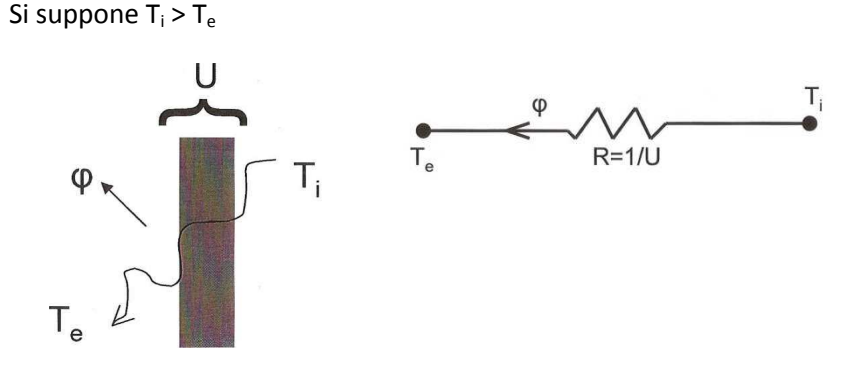

Le temperature  $T_i$  e  $T_e$  corrispondono alla tensione, mentre il flusso termico corrisponde alla corrente. La resistenza della parete (inverso della trasmittanza) equivale alla resistenza elettrica.

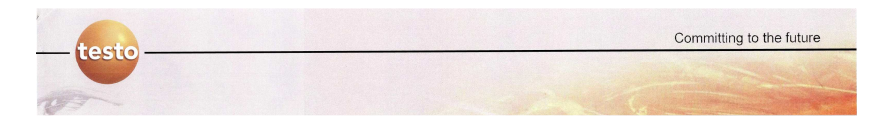

Vale, quindi, anche in questo caso una legge del tutto equivalente alla legge di Ohm, per cui :

Dove:  $\Delta T = T_i - T_a = R \cdot \varphi$  **T** = temperatura (°K) ovvero  $f = \text{flusso termico (W / m}^2)$  $(T_i - T_e)$  $\varphi$ **i e U= T - T U** = trasmittanza della parete  $(W/m<sup>2</sup> K)$ 

Per poter determinare il valore U una volta note le temperature interna ed esterna è quindi sufficiente misurare il flusso termico che attraversa la parete.

#### **0.6 - METODOLOGIE DI MISURAZIONE DEL FLUSSO TERMICO**

Esistono due possibili metodi di misura:

- Il metodo della resistenza liminare  $(R_{si})$
- Il metodo della piastra termoflussimetrica
- -

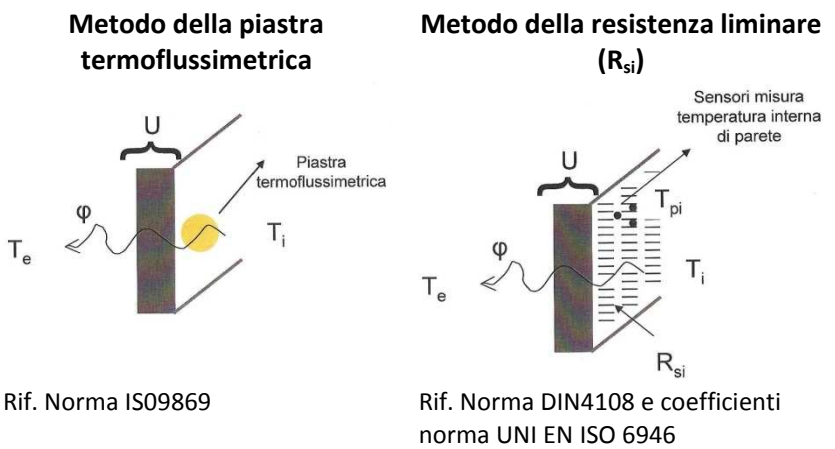

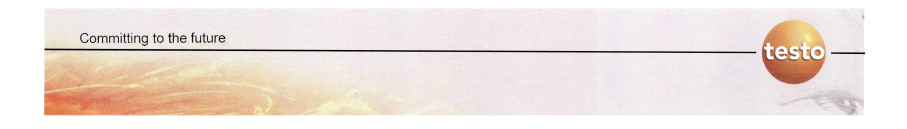

#### **0.6.1 - Il metodo della resistenza liminare (Rsi)**

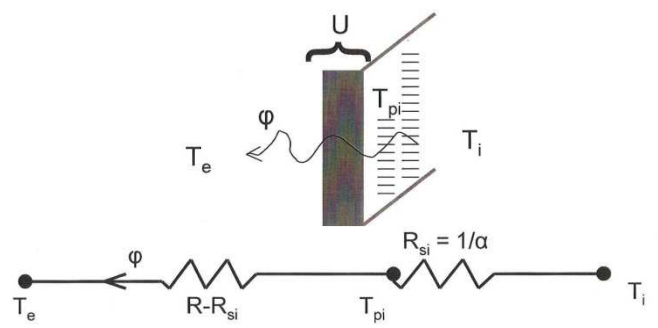

Conoscendo il coefficiente di resistenza superficiale interna (Rif. tabella estratta dalla norma UNI 6946) e la temperatura di parete interna è possibile calcolare:

$$
\varphi = \frac{(\mathbf{T}_{\mathsf{i}} - \mathbf{T}_{\mathsf{p}\mathsf{i}})}{\mathbf{R}_{\mathsf{s}\mathsf{i}}} \qquad \qquad R_{\mathsf{s}\mathsf{i}} = \frac{1}{\alpha} \qquad \qquad \varphi = \alpha \cdot (\mathbf{T}_{\mathsf{i}} - \mathbf{T}_{\mathsf{p}\mathsf{i}})
$$

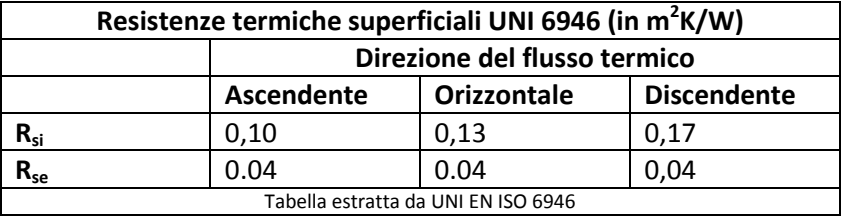

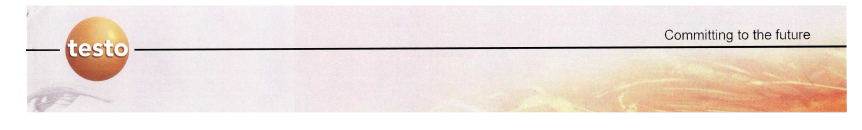

#### **Esempio di misura con sonda a 3 sensori**

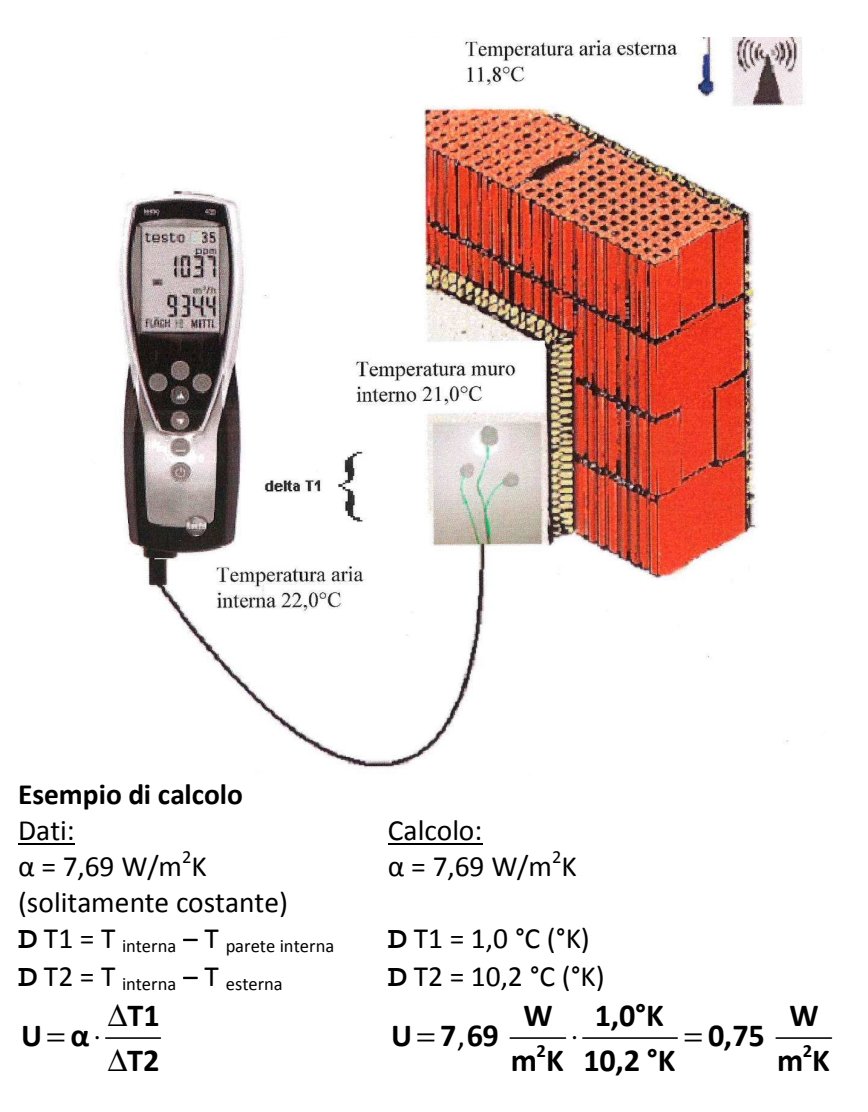

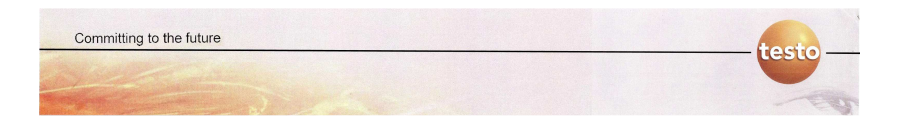

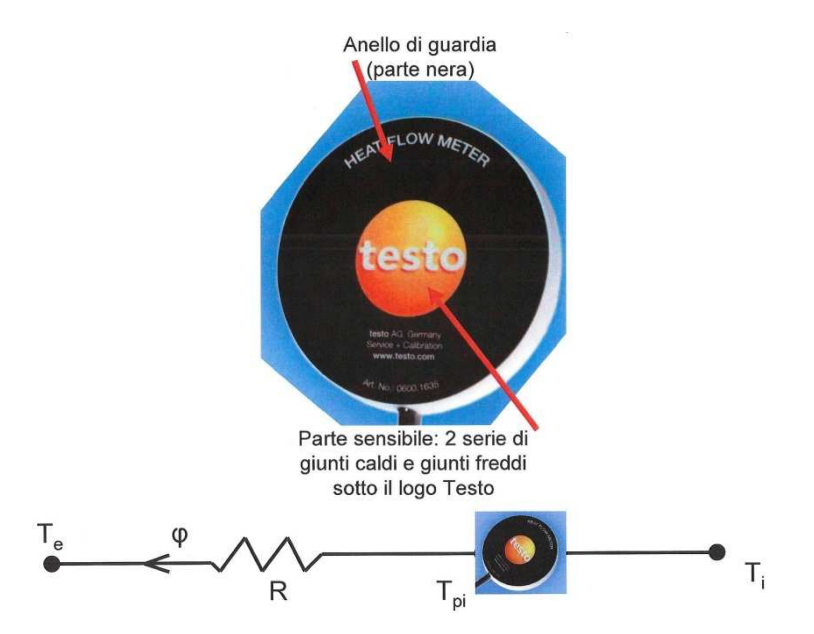

#### **0.6.2 - Metodo della piastra termoflussimetrica**

Il flusso viene misurato direttamente dalla piastra termoflussimetrica che utilizza per la misura del flusso l'effetto Seebeck (lo stesso principio fisico delle termocoppie).

La differenza di temperatura tra le due superfici della piastra genera una tensione proporzionale al salto termico e quindi al flusso termico

$$
T_{i}: T_{pi} = (f \cdot V_{i}) : (f \cdot V_{pi})
$$
\n
$$
\varphi = \frac{(T_{i} - T_{pi})}{R_{si}} \qquad R_{si} = \frac{1}{\alpha} \qquad \varphi = \alpha \cdot (T_{i} - T_{pi})
$$

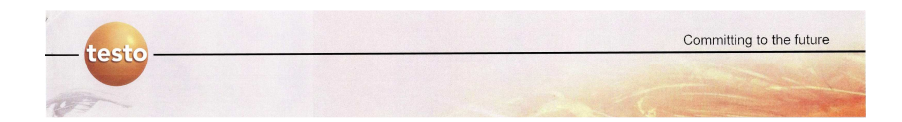

dove:

**f=**Coefficiente di proporzionalità, **Vi=**Tensione sul logo Testo, **Vpi=**Tensione superficie a contatto con la parete

$$
f = f \cdot (DV) \qquad \qquad DV = (V_i - V_{pi})
$$

$$
T_i : T_{pi} = (f \cdot V_i) : (f \cdot V_{pi})
$$

$$
f = (T_i - T_{pi}) = f \cdot (DV)
$$

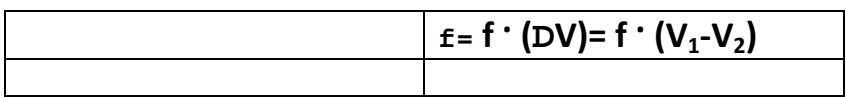

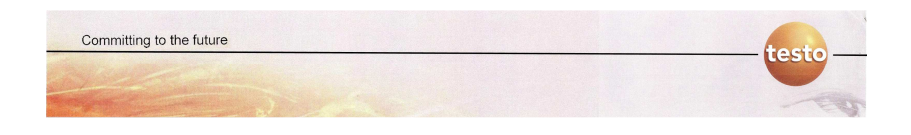

#### **Esempio di misura con sonda a piastra**

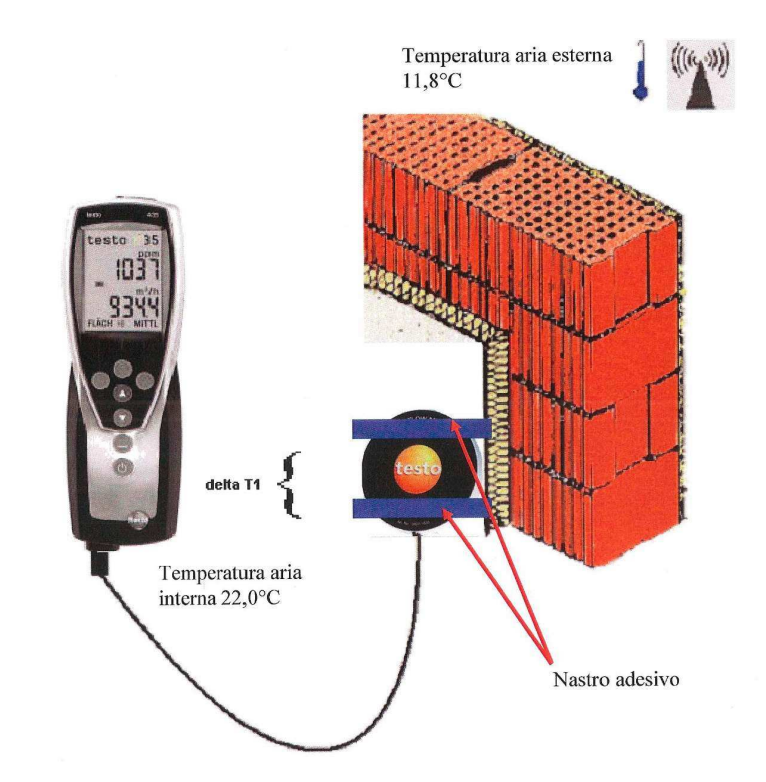

#### **0.7 - COSA SERVE PER IL CALCOLO DEL VALORE U ?**

Con le giuste sonde, testo 435-2 calcola automaticamente il valore U.

Materiale necessario:

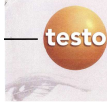

- 1435-2 con memoria dati , software per PC e cavo USB

- 0614 1635: sonda brevettata a 3 sensori di temperatura parete per il calcolo del valore U.

#### **Oppure**

- 0600 1635: sonda termoflussimetrica a piastra.
- 0554 0188 modulo radio
- 0554 0189 impugnatura radio
- 0636 9736 Sonda umidità applicabile all'impugnatura radio
- 0554 0447 alimentatore per utilizzo su periodi lunghi
- Comfort Software e driver del termoflussimetro

#### **0.8 - PROCEDURA DI MESSA IN STAZIONE DELLA STRUMENTAZIONE**

- Posizionare la sonda radio all'esterno della abitazione/muro.
- Collegare la sonda a 3 temperature o la sonda a piastra

#### 1) Se si utilizza sonda a 3 temperature

Il fattore Alpha per la conducibilità termica superficiale (7,69) può essere considerato costante per pareti verticali ma può essere anche modificato inserendo il nuovo valore in Menù -> Calcoli -> Alpha, (vedi tabella UNI6946).

Fissare la sonda a 3 temperature con pasta siliconica o altro materiale isolante sulla superficie interna della parete. La giunzione di riferimento della sonda misurerà automaticamente la temperatura ambiente.

#### 2) Se si utilizza sonda a piastra

- Fissare la sonda a piastra alla parete.
- Nel caso di parete liscia fare aderire la piastra alla parete utilizzando del nastro adesivo all'altezza dell'anello di guardia avendo cura di non coprire il logo testo (elemento sensibile).
- Nel caso di parete rugosa, utilizzare una pasta termoconduttiva per perfezionare l'adesione alla parete avendo cura di eliminare gli interstizi di aria.
- Evitare di posizionare la sonda in prossimità di fonti di calore o direttamente di fronte a fonti di calore.
- L'irraggiamento termico della fonte di calore esterna può alterare la misura. Se necessario, interporre uno schermo tra la fonte di calore e la piastra.
- Avviare la sonda radio.
- Avviare t435.
- Il valore U viene visualizzato.
- Avviare un programma di registrazione

#### **0.9 - ACCORGIMENTI ED INCERTEZZA NELLA MISURA**

#### ACCORGIMENTI PER EFFETTUARE LE PROVE

testo

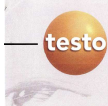

Per una misura corretta occorre rispettare almeno alcuni accorgimenti di base nel posizionamento delle sonde e nelle condizioni di prova. Vale a dire:

- far aderire bene le sonde alla parete interna;
- una differenza termica tra interno ed esterno di almeno 15°C;
- condizioni interne ed esterne il più possibile costanti nel tempo (ambiente interno climatizzato).
- posizionamento sonde interna ed esterna in luogo protetto da sorgenti termiche calde o fredde alla stessa altezza delle sonde apposte sulla parete ed a distanza di almeno 30 cm dalla parete interna (lo stesso vale per l'esterno).
- per evitare posizionamenti errati è consigliabile effettuare preventivamente una termografia della parete per evidenziare ponti termici, anomalie e strutture portanti della parete. ccorgimenti di base nel posizionamento delle sonde e nelle<br>
ondizioni di prova. Vale a dire:<br>
• far aderire bene le sonde alla parete interna;<br>
• una differenza termica tra interno ed esterno di almeno<br>
15°C;<br>
• condizioni

La durata consigliata della prova è di minimo una notte, ma maggiore è il numero di dati validi a disposizione e migliore sarà il risultato.

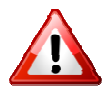

*Se si decide di conformare la prova agli standard della norma*  **ISO 9869, la durate e le condizioni della prova sono dettate dalla** *norma.* 

#### ACCORGIMENTI NELL' INTERPRETAZIONE DEI DATI

• scartare i dati iniziali che sono influenzati dalla stabilizzazione di sensori e considerare solo i dati che mostrano un andamento stabile

- considerare influenze esterne nel corso della prova: presenza di sole, pioggia, vento ed altri fattori esterni
- considerare fenomeni di accumulo termico della parete e prendere in considerazione solo i dati che non sono riconducibili a tale effetto.

#### INCERTEZZA

Pur operando al meglio non si tratta di strumenti da laboratorio, quindi all'incertezza propria dell'apparecchiatura si sommano le molte incertezze legate alle condizioni di prova.

È, quindi, fondamentale una vera e propria perizia sui dati rilevati in funzione delle condizioni di prova.

Anche ben elaborando i dati, è abbastanza facile che l'errore dovuto alle condizioni di prova reale rispetto a prove da laboratorio possa essere anche dell'ordine del 15%.

Una buona regola è laddove possibile incrociare dati calcolati in base alla struttura della parete con quelli misurati per avere conferma delle misurazioni. Il metodo consente comunque un facile confronto tra zone simili grazie anche all'ottima ripetibilità

#### **0.10 - ANALISI DEI DATI**

Normalmente i dati maggiormente affidabili sono quelli relativi alle prime ore del mattino prima del sorgere del sole in quanto la parete ha scaricato l'energia accumulata durante le ore della giornata ed ha raggiunto una condizione di regime. I dati richiedono poi un'interpretazione che può basarsi

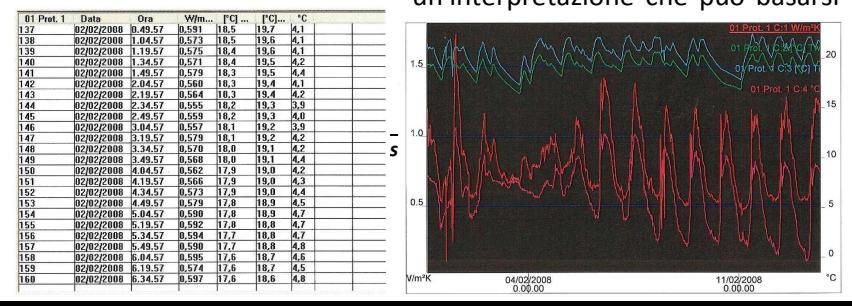

Committing to the future

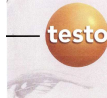

sia su un prospetto tabellare che grafico.

#### **Metodo delle medie secondo IS09869**

#### **DESCRIZIONE**

La norma IS09869 descrive come impiegare le piastre termoflussimetriche nel calcolo della trasmittanza termica (o della conduttanza ovvero escludendo le resistenze liminari).

#### METODO DELLE MEDIE

Si basa sul concetto che con una serie infinita di dati, la media di tutti i valori opportunamente combinata porta asintoticamente al valore vero del valore U. Per avere un calcolo affidabile la durata della prova deve essere di almeno 7 giorni.

La formula applicata è la seguente:

$$
U = \frac{\sum_{j=1}^{n} q_j}{\sum_{j=1}^{n} (T_{ij} - T_{\text{ej}})}
$$

Dove **q** è il flusso, **T<sup>i</sup>** la temperatura interna, **Te** quella esterna

E' possibile estrapolare I dati dal Comsoft ad esempio su un foglio di calcolo e calcolare il flusso termico con questa formula per ottenere istante per istante la media progressiva dei dati e tracciarne un grafico.

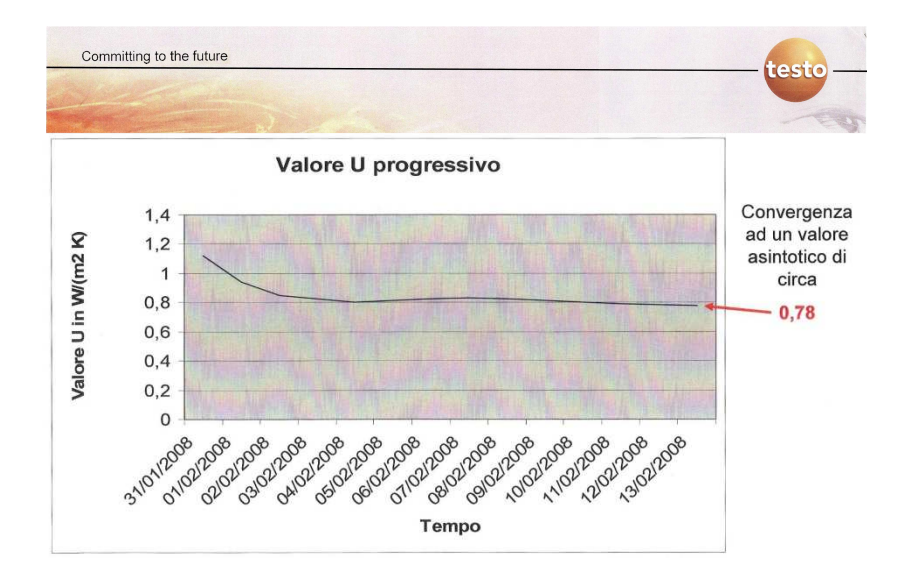

#### **0.11 - PERCHÈ UTILIZZARE TESTO 435 ?**

#### **Alcuni vantaggi di t435:**

- **Sonda radio**: Per il calcolo del valore U deve essere misurata la temperatura esterna. Invece di misurarla con un secondo strumento oppure tramite una sonda di temperatura attraverso una finestra, la misura viene semplificata dalla sonda radio.

- **Due possibili varianti per il calcolo del valore U**. La sonda a 3 sensori determina il valore medio della temperatura superficiale di parete e si adatta facilmente anche a superfici altamente rugose. La sonda a piastra offre un'alternativa ad alta sensibilità che ben si adatta a superfici lisce

- Dopo aver collegato le corrispondenti sonde, testo435-2 calcola automaticamente il valore U indicandolo sul display. Tramite il software Comsoft è possibile stampare il valore sottoforma di protocollo. I dati sono esportabili su altri pacchetti come fogli di calcolo per elaborazioni o analisi ulteriori.

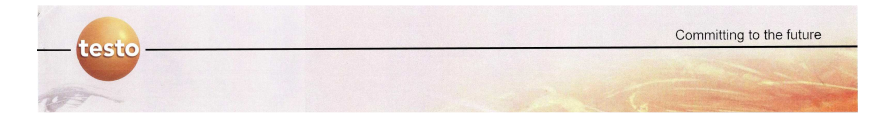

Testo 435 è utilizzabile con un'ampia gamma di sonde per parametri ambientali e di processo come: umidità, temperatura, pressione, lux, ventilazione e comfort

# 1.0 - PRIME FASI PER L'UTILIZZO DELLA STRUMENTAZIONE

Una volta ricevuto l'imballo verificare di disporre di tutti i componenti elencati di seguito.

#### **1.1 - SONDE**

- Accertarsi che i codici delle sonde radio siano differenti (se si utilizzano più sonde o più kit di misurazione)
- Disattivare dalle sonde radio la funzione di autospegnimento (di default è attiva)
- Qualora si disponesse di sonde radio con stesso codice è possibile intervenire sull'ultima lettera del codice sonda impostando quest'ultima su H o su L (consultare manuale allegato alla sonda)

Consultare il manuale allegato alla sonda per ulteriori chiarimenti.

#### **1.2 - TERMOFLUSSIMETRO**

Con strumento staccato da fonti di alimentazione elettrica e spento, svitare le viti poste sul retro ed aprire lo sportello

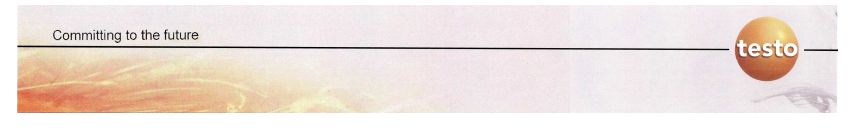

- Inserire nel termoflussimetro il modulo radio spingendo il modulo radio delicatamente nell'apposita sede (vedi manuale t 435 ->messa in opera dello strumento) ermoflussimetro il modulo radio<br>io delicatamente nell'apposita<br>5 ->messa in opera dello strument
- Inserire 3 batterie stilo tipo AA
- Richiudere lo sportello e riavvitare le viti

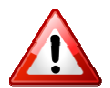

*Prima di accendere lo strumento collegare le sonde fisse (piastra termoflussimetrica e sonda a 3 fili) e accendere le sonde radio*

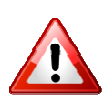

*Se è la prima volta che si accende il termoflussimetro o se questo è rimasto privo di alimentazione o ha le batterie scarich scariche sarà*  richiesto di selezionare la lingua del menu dello strumento e di *impostare giorno e ora* 

Procedere alla configurazione delle sonde nel termoflussimetro (vedi manuale testo 435 -> configurazione sonde radio)

#### **1.3 - SOFTWARE**

Con il termo flussimetro vengono forniti in dotazione due CD-ROM uno contenente il software Comsoft di analisi dei dati e uno contenente i driver di installazione del termo flussimetro per il riconoscimento della periferica su computer.

#### **1.4 - CONSIGLI TECNICI**

Portare sempre con se pasta termo conduttiva e plastilina adesiva per la messa in opera delle sonde interne (piastra termoflussimetrica e sonda a 3 fili) e del nastro adesivo per fissare alla parete i fili delle sonde (in genere si utilizza nastro adesivo da decoratore)

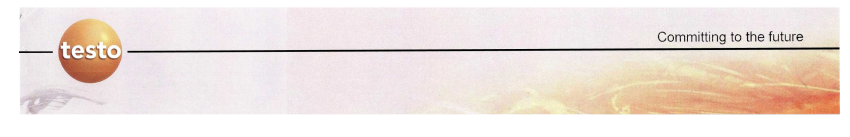

- è utile avere con se cacciaviti e batterie sostitutive di riserva per le sonde esterne e dei fogli di giornale o fogli di alluminio (generalmente noti come carta stagnola) per risolvere alcuni problemi che si possono incontrare in fase di misura (misure in locali con riscaldamento a pannelli radianti).
- È utile disporre di celofan o involucri impermeabili per coprire le sonde esterne che potrebbero entrare in contatto con agenti atmosferici e quindi danneggiarsi e falsare i dati rilevati
- È comodo portare con se 2 cavalletti (o dei supporti ad altezza regolabile) di altezza uguale per posizionare le sonde in maniera corretta.

# 2.0 - COME ANDREBBERO EFFETTUATE LE PROVE

#### **2.1 - PREMESSA**

Esistono due possibili metodi per determinare il valore U

- Il metodo della piastra termoflussimetrica (Norma ISO 9869)
- Metodo della resistenza liminare (Norma DIN 4108 e coefficienti norma UNI EN ISO 6946)

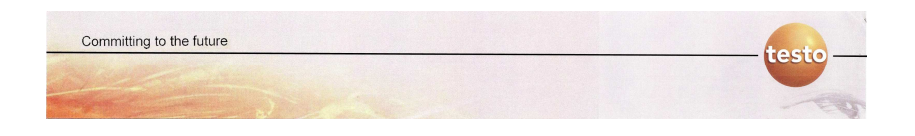

#### **2.2 - NORMA ISO 9869**

La norma ISO 9869 definisce e stabilisce i criteri a cui ci si deve uniformare per effettuare una stima dei valori di trasmittanza e di conduttanza. La norma si riferisce al metodo di misura con piastra termoflussimetrica.

La norma stabilisce i criteri a cui ci si deve uniformare se si vuole effettuare una misurazione standardizzata secondo i parametri ISO.

*La norma è attualmente l'unica fonte normativa ufficiale a livello internazionale, ma non è obbligatorio il suo utilizzo*  (purchè non venga espressamente dichiarato che la si voglia *seguire per certificazioni o altro). Non esiste al momento una corrispettiva normativa UNI o una legge nazionale che stabilisca come effettuare le indagini termoflussimetriche.* 

La norma definisce la durata delle prove in funzione del tipo di indagine che si va ad effettuare (e del tipo di parete), i coefficienti correttivi da utilizzare per i dati ottenuti, ma sopratutto metodo di analisi dei dati per la determinazione della trasmittanza e della conduttanza dell'involucro edilizio. nzione del tipo di<br>rete), i coefficienti<br>atutto definisce un

Il metodo di analisi dei dati previsto dalla norma ISO 9869, impone l'utilizzo di tutti i dati ottenuti dal ciclo di misurazione (compresi quelli errati o non attendibili). La media di tutti i dati ottenuti durante un ciclo di misura dovrebbe portare ad un valore asintotico che si ritiene essere il più attendibile.

È sperimentalmente dimostrato che in realtà i valori di trasmittanza e di conduttanza che si ottengono utilizzando la norma sono sensibilmente differenti rispetto ai valori reali, sia perchè si è costretti ad utilizzare dati errati e non attendibili, sia perchè l'elevata durata temporale delle prove genera un maggior numero di dati errati rispetto ad una prova effettuata su un arco temporale minore, ovrebbe portare ad un<br>endibile.<br>rato che in realtà i valc<br>ottengono utilizzando<br>petto ai valori reali,

Committing to the future

testo

dati che, mediati con quelli corretti, generano valori sensibilmente discostanti da quelli reali.

### **2.3 - COSA CONSIGLIA TESTO**

Non sempre è possibile la determinazione dei valori di trasmittanza e conduttanza degli involucri edilizi e delle sue rispettando a pieno quanto stabilito in precedenza per diverse ragioni:

- non è sempre possibile posizionare correttamente la strumentazione rispettando le distanze e gli orientamenti (la morfologia e la forma dell'edificio potrebbe impedirlo)
- non è sempre possibile effettuare misurazioni su lunghi archi temporali (come previsto dalla norma ISO 9869) garantendo condizioni di misurazione in assenza di elementi perturbanti esterni.

In particolare il lasso temporale stabilito per effettuare le misure può influenzare sensibilmente i valori delle prove. Il cambiamento delle condizioni climatiche sia interne che esterne non è prevedibile e paradossalmente ci si può trovare a ottenere dati affetti da situazioni perturbanti su misurazioni con tempi elevati. Non di rado cicli di misurazione effettuati su brevi periodi possono dare valori più attendibili rispetto a cicli di lunga durata. Questa condizione va valutata per ogni caso e per ogni contesto in cui l'operatore va ad effettuare le misurazioni.

Testo consiglia di registrare i valori misurati tramite un programma di misura di almeno una notte con intervallo di misura di 15 minuti e di rispettare le condizioni sotto riportate per la corretta messa in opera della strumentazione.

# **2.4 - PROCEDURE DI CORRETTA MESSA IN OPERA DELLE SONDE E DEL TERMOFLUSSIMETRO**

Per una misura corretta occorre rispettare alcuni accorgimenti di base nel posizionamento delle sonde e nelle condizioni di prova:

- Fare aderire bene la piastra termoflussimetrica e/o i sensori della sonda a 3 fili alla parete interna, servendosi eventualmente di pasta termo conduttiva per la piastra termoflussimetrica e della plastilina adesiva per la sonda a tre fili.
- Avere una differenza termica tra interno ed esterno di almeno 15 °C (Più è elevato il delta termico migliore saranno i dati che si ottengono nelle misurazioni)
- Avere condizioni interne ed esterne il più possibile costanti nel tempo (ambiente interno non climatizzato se possibile, evitare attività umane perturbanti le condizioni climatiche interne)
- Posizionare le sonde interne ed esterne in luogo protetto da sorgenti termiche calde o fredde (proteggere le sonde esterne da radiazione solare, acqua e vento coprendole con opportuni accorgimenti, evitare i davanzali delle finestre, i radiatori e non tenere lo strumento in mano ricordando che anche l'operatore e le persone sono sorgenti termiche)
- Posizionare le sonde interne ed esterne alla stessa altezza ed allineate perpendicolarmente rispetto alla parete
- Posizionare le sonde ad una distanza di almeno 30 cm (massimo 100 cm) dalla parete, sia quelle interne che quelle esterne (in questo caso per sonde interne non si intende la piastra termoflussimetrica o la sonda a 3 fili che sono ovviamente a contatto con la parete, ma i loro connettori al termo flussimetro dove è presente la sonda di misura della

testo

temperatura interna. Quindi, il basamento del termo flussimetro, dove si innestano i connettori delle sonde interne a filo, deve essere posizionato alla stessa altezza ed in asse rispetto alla perpendicolare alla parete, con la piastra termoflussimetrica o con i sensori della sonda a 3 fili, ma ad una distanza dalla parete di almeno 30 cm).

- Effettuare un ciclo di misurazione di almeno una notte. Maggiore è il numero di notti, maggiore sarà il numero di dati validi a disposizione e quindi sarà migliore il risultato dell' indagine strumentale.
- Per evitare posizionamenti errati delle sonde in punti in cui la parete potrebbe presentare discontinuità e ponti termici; è bene servirsi di una termocamera per identificare preventivamente anomalie nella stratigrafia della parete (strutture portanti, passaggio di impianti disomogeneità di varia natura)
- Mantenere condizioni ambientali di misura costanti evitando il fenomeno di accumulo termico delle masse (evitare la radiazione solare che può scaldare la parete esterna e effettuare la misurazioni di notte con masse termiche scariche)
- Non entrare in contatto con fili/connettori del termo flussimetro durante la misura (la temperatura interna viene determinata tramite un sensore posizionato nel connettore della sonda)
- Evitare di passare in vicinanza della piastra termoflussimetrica durante la misura per non irraggiare calore verso di essa.
- Evitare di attorcigliare o tendere eccessivamente il cavo delle sonde interne
- Non tirare il cavo per staccare le sonde interne dal muro

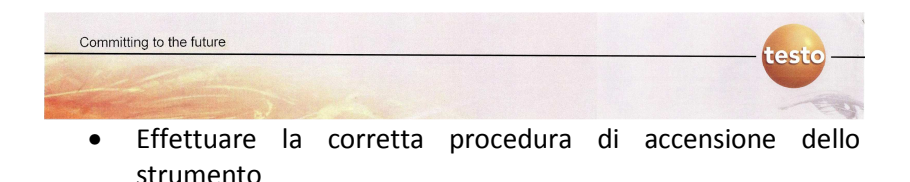

# **2.5 - PROCEDURA DI CORRETTA ACCENSIONE DEL TERMOFLUSSIMETRO**

1) Collegare le sonde interne a filo al termo flussimetro (piastra termoflussimetrica o sonda a 3 fili)

2) Accendere le sonde radio esterne (eventualmente consultare il manuale delle sonde radio per l'accensione)

3) Posizionare la sonda per la temperatura esterna all' esterno. La sonda deve essere posizionata in modo che l'aria esterna arrivi su di essa. Per migliorare il collegamento è possibile utilizzare della plastilina adesiva. Ricordarsi che le sonde esterne devono essere posizionate correttamente secondo quanto stabilito nel capitolo 2.4

4) Se utilizzate il termoflussimetro con la sonda a 3 fili seguite le istruzioni del punto 4a) mentre se utilizzate la piastra termoflussimetrica seguite le istruzioni del punto 4b). Passate poi al punto 5

#### 4a) TERMO FLUSSIMETRO CON SONDA A 3 FILI

Fissare alla parete interna i 3 sensori della sonda con la plastilina adesiva ponendo attenzione affinchè i 3 sensori si trovino ad una distanza uno con l'altro di circa 10 cm.

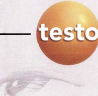

Fissare i cavi della sonda alla parete servendosi del nastro adesivo, Fissare i cavi della sonda alla parete servendosi del nastro adesivo,<br>mantenendo una distanza di fissaggio del nastro adesivo, rispetto ai sensori della sonda a tre fili di circa 10-15 cm.

Impostare correttamente nel termo flussimetro il coefficiente di trasferimento termico Alpha consultando il manuale del termo flussimetro Testo 435 (consigliato: impostazione di default 7,69; adatta a gran parte dei casi standard, poiché è quasi costante) nuale del t<br>di default<br>si costante).

Si ricorda inoltre che:

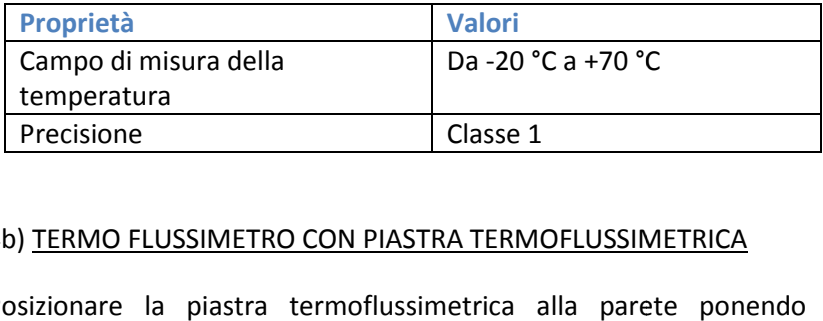

#### 4b) TERMO FLUSSIMETRO CON PIASTRA TERMOFLUSSIMETRICA

Posizionare la piastra termoflussimetrica alla parete attenzione ad appoggiare alla parete il lato della piastra termoflussimetrica di colore bianco. Il lato della piastra termoflussimetrica di colore nero, riportante il logo Testo deve essere sempre visibile e quindi non è la parte della piastra da appoggiare alla parete. termoflussimetrica di colore bianco. Il lato della piastra<br>termoflussimetrica di colore nero, riportante il logo Testo deve<br>essere sempre visibile e quindi <u>non</u> è la parte della piastra da<br>appoggiare alla parete.<br>Valutare

della rugosità superficiale della parete.

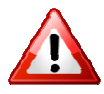

*È bene mettere meno pasta termoconduttiva possibile, possibile, infatti*  all'aumentare della quantità è come se si aggiungesse uno strato ulteriore alla stratigrafia della parete. In genere è meglio

*evitare di utilizzarla anche perché la parete si sporca irreversibilmente, salvo casi di parete con trattamento superficiale particolarmente rugoso che potrebbero presentare spazi interstiziali che risultano come "vuoti* 

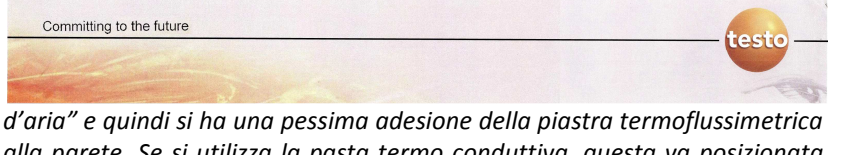

*alla parete. Se si utilizza la pasta termo conduttiva, questa va posizionata tra la parete e il lato di colore bianco della piastra termoflussimetrica, ponendo attenzione a spalmarla il più uniformemente possibile e all'interno e non oltre, della corrispettiva area della piastra evidenziata sul lato opposto dal logo Testo.* 

Fissare la piastra termoconduttiva alla parete con il nastro adesivo ponendo attenzione a non coprire con il nastro il logo Testo, poiché in quell'area è posizionato il sensore.

Fissare il cavo della piastra termoflussimetrica alla parete con il nastro adesivo mantenendo una distanza dalla piastra di 10-15 cm.

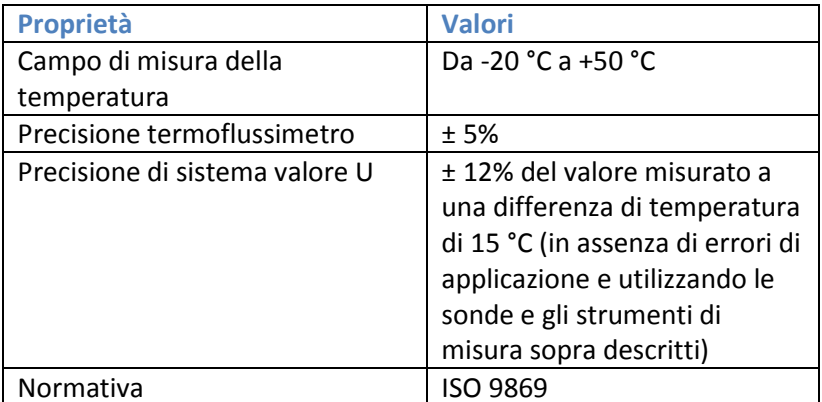

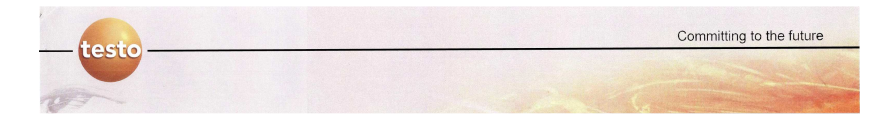

5) posizionare il termo flussimetro con il basamento rivolto verso la parete (quindi con il connettore della sonda interna rivolto verso la parete) alla stessa altezza e in asse rispetto alla piastra termoflussimetrica o ai sensori della sonda a 3 fili ed a una distanza dalla parte di almeno 30 cm (massimo 100 cm)

6) Accendere il termo flussimetro

Una volta collegato il termo flussimetro per il calcolo del valore U, vengono automaticamente attivati i canali i canali di misura per il valore U (unità di misura: W/m<sup>2</sup>K), il valore U medio (unità di misura:  $W/m^2K$ ) e T<sub>i</sub> (temperatura ambiente interno).

Il segnale della sonda collegata, se in uso, viene utilizzato per la temperatura esterna (canale di misura 2). Se viene impiegata una sonda wireless, è necessario impostare il canale wireless nello strumento sul canale 1 (vedi manuale testo 435->configurazione sonde radio).

7) Attendere che le singole sonde si adattino alle condizioni ambientali (45-60 minuti) e che quindi lo strumento di misura mostri valori stabili

8) Avviare un programma di misura

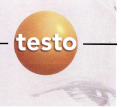

# 3.0 - INSTALLAZIONE DEL COMFORT SOFTWARE E DEI DRIVER DEL TERMOFLUSSIMETRO

#### **3.1 - PREMESSA**

! Prima di installare il software del termoflussimetro si consiglia di registrarsi nel sito della Testo (http://www.testo.de/) per disporre dei nuovi aggiornamenti software o per il download dei service pack e dei driver che vengono periodicamente aggiornati. All' interno del sito, nella sezione download, potrebbero essere presenti aggiornamenti significativi del software o nuove relase più stabili del software consegnatovi con la strumentazione.

La versione del Comfort Software a cui fa riferimento questa guida è la **V3.4 SP6.**

I driver del termoflussimetro attualmente più recenti sono gli **USBDriver V2.4** ( che rispetto alle versioni precedenti vengono riconosciuti anche da sistemi operativi a 64 bit)

! Non collegare il termoflussimetro al computer prima di avere installato il Comfort Software e i driver del termoflussimetro.

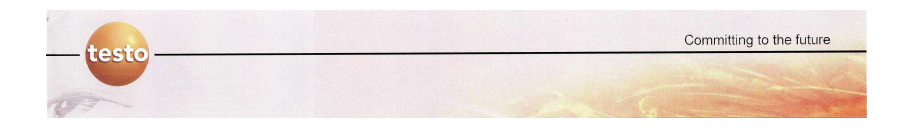

#### **3.2 - PROCEDURA DI INSTALLAZIONE DEL COMFORT SOFTWARE FORT**

1) Inserire il cd del Confort Software nel lettore cd del computer.

2) Se l'autorun è attivo, comparirà la seguente schermata:

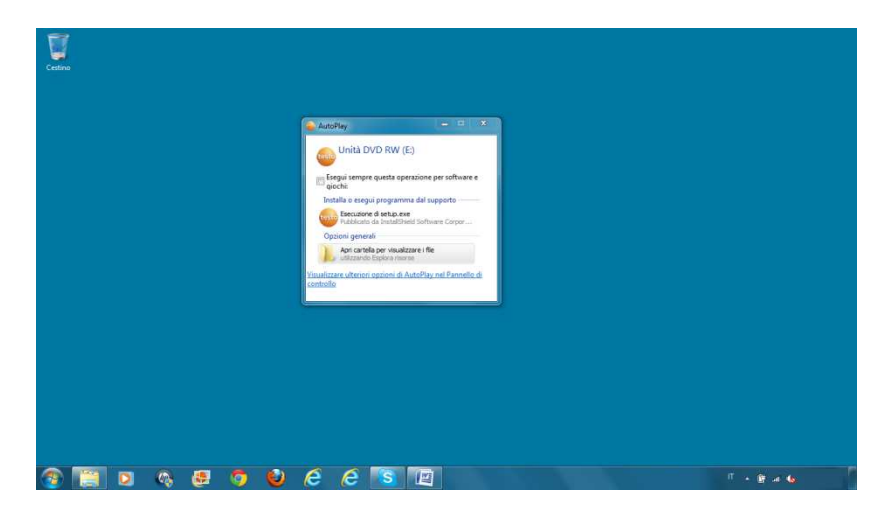

3) Cliccate su **Esecuzione di setup.exe** e alla finestra successiva che vi chiederà se consentire al programma di apportare modifiche al computer, cliccate su **SI.** 

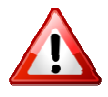

*Se l'autorun non fosse attivo è possibile avviare l'installazione cliccando sul file setup.exe situato all' interno del CD di ll' installazione. Alla finestra successiva che vi chiederà se consentire al programma di apportare modifiche al computer, cliccate su SI.*

4) La procedura di installazione inizierà automaticamente e compariranno le seguenti schermate:

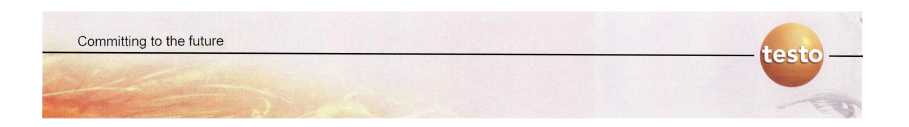

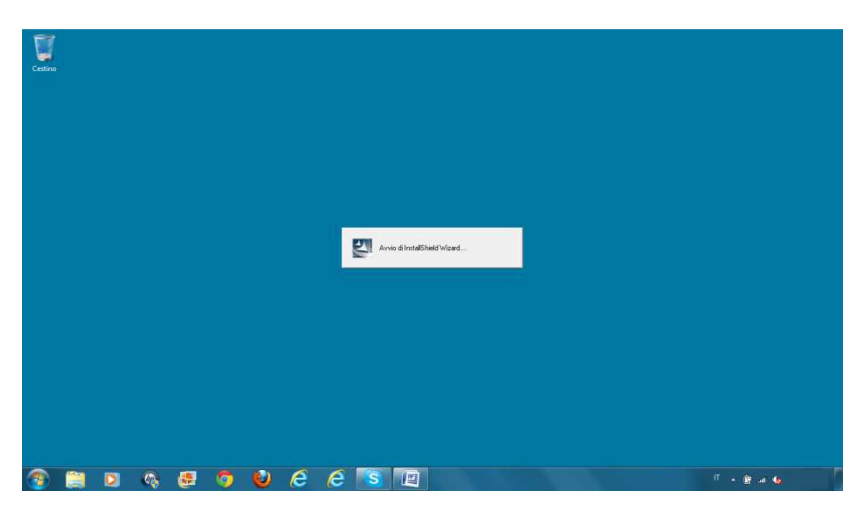

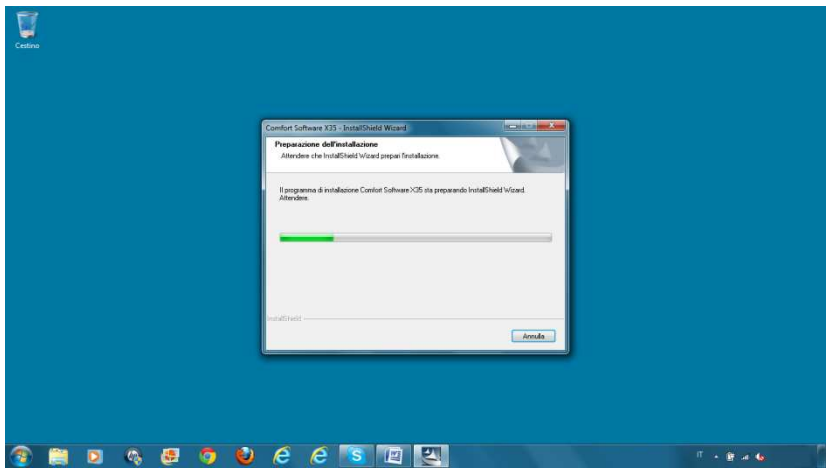

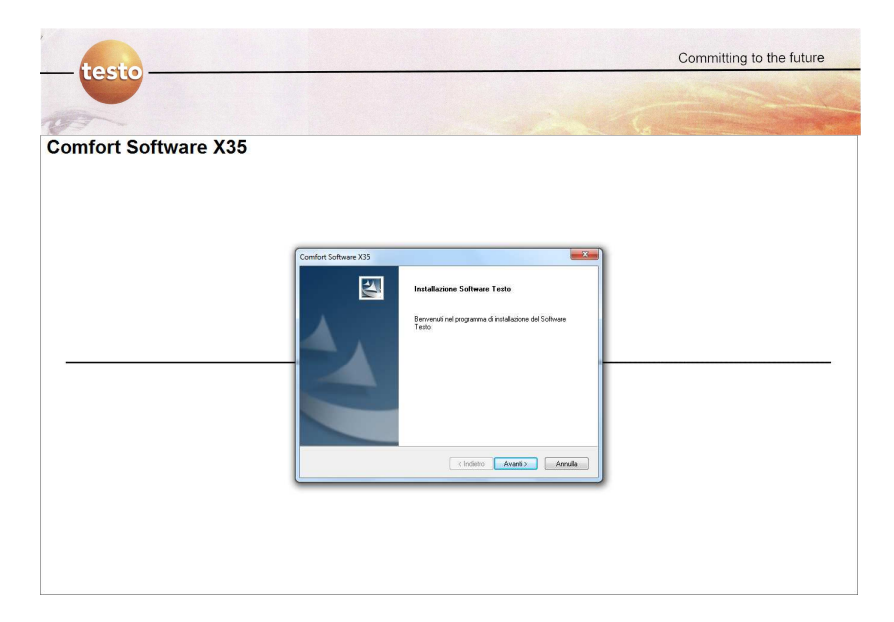

5) Cliccate **Avanti.** 

6) Il programma di installazione vi chiederà in quali cartelle installare il programma. Lasciate pure le cartelle di destinazione predefinite oppure selezionatene delle altre a vostro piacimento e poi cliccate **Avanti** 

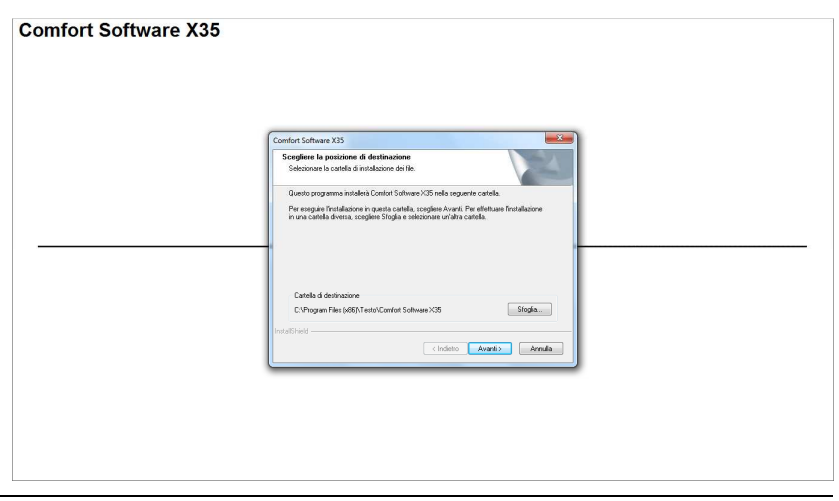

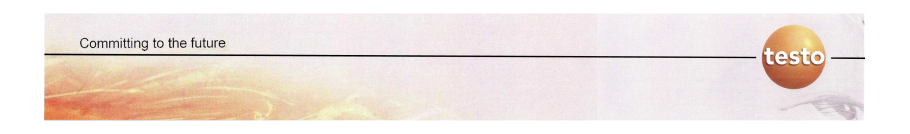

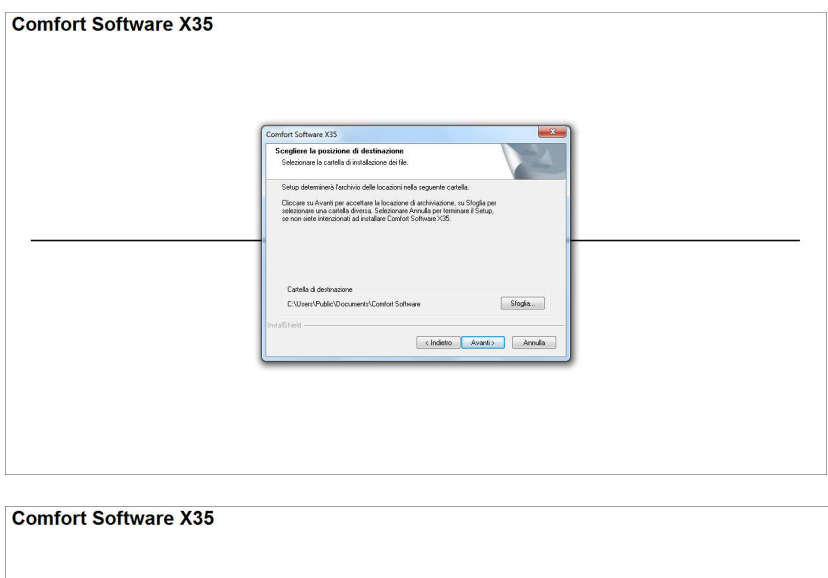

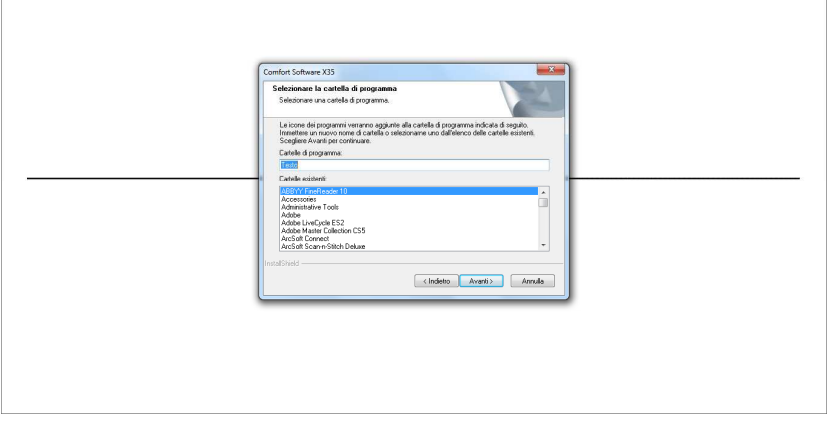

7) Dopo avere selezionato le cartelle di destinazione dove installare il software la procedura di installazione procederà fino al completamento
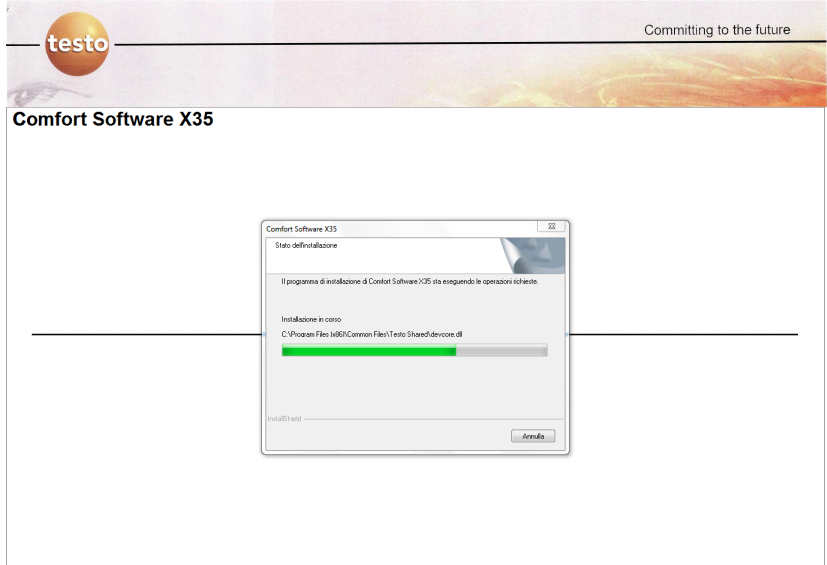

8) Cliccate su **Fine**. La procedura di installazione del Comfort Software è terminata.

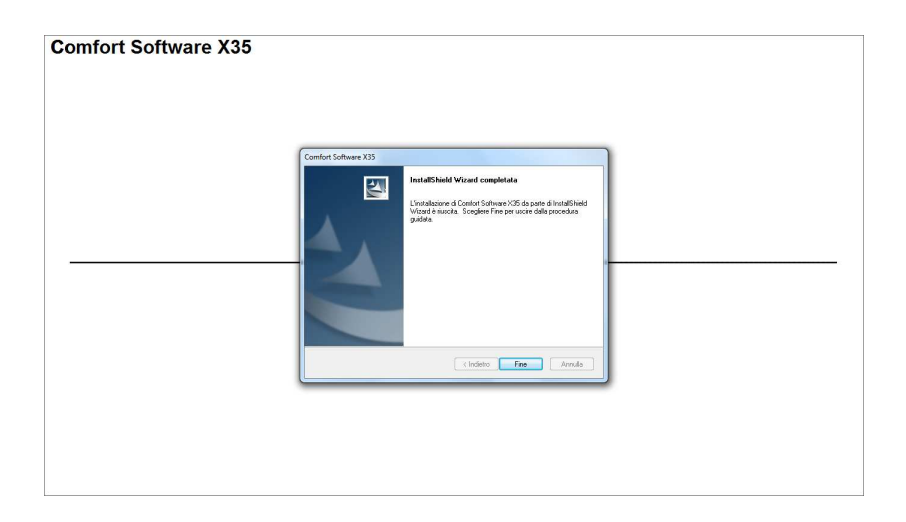

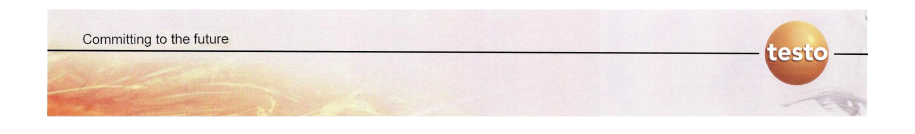

## **3.3 - PROCEDURA DI INSTALLAZIONE DEI DRIVER DEL TERMOFLUSSIMETRO**

Non collegare al pc il termoflussimetro fino al completamento della procedura di installazione dei driver.

Al momento della stesura di questo manuale i driver più recenti del termoflussimetro sono scaricabili dal sito della TESTO. Occorre quindi essersi registrati in precedenza al sito della Testo ed avere effettuato il download del file **USBDriver\_V2\_4** 

1) Cliccate sul file **USBDriver\_V2\_4** per avviare la procedura di installazione dei driver

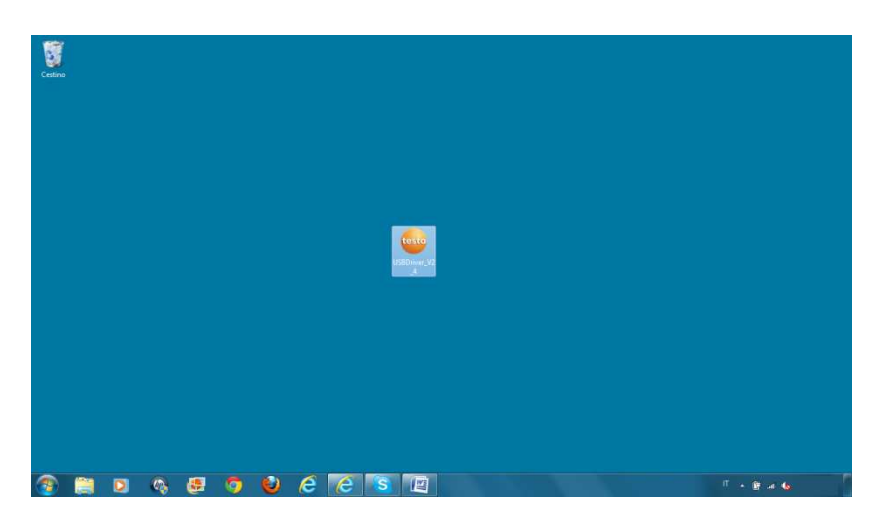

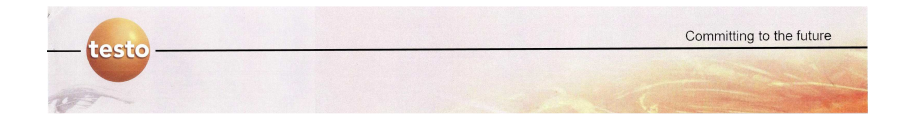

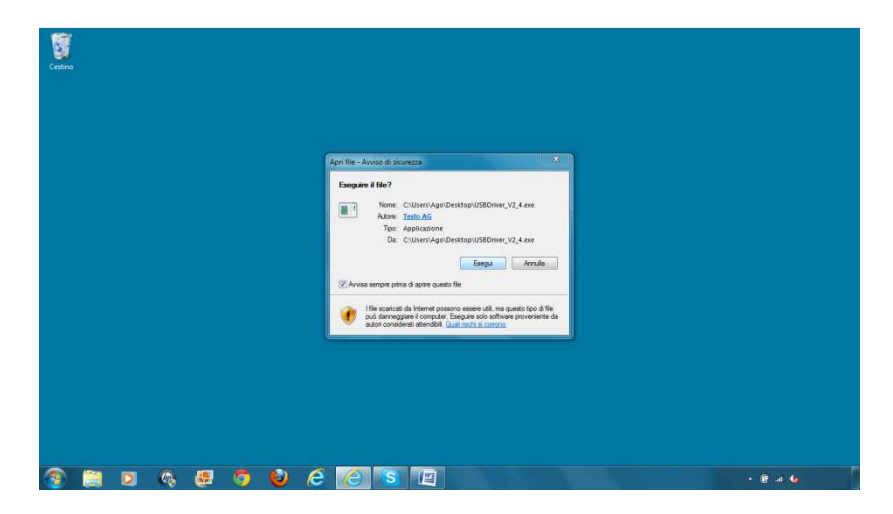

2) Consentire la procedura di installazione cliccando su **Esegui** 

3) Cliccare su **Avanti** e inizierà la procedura di installazione

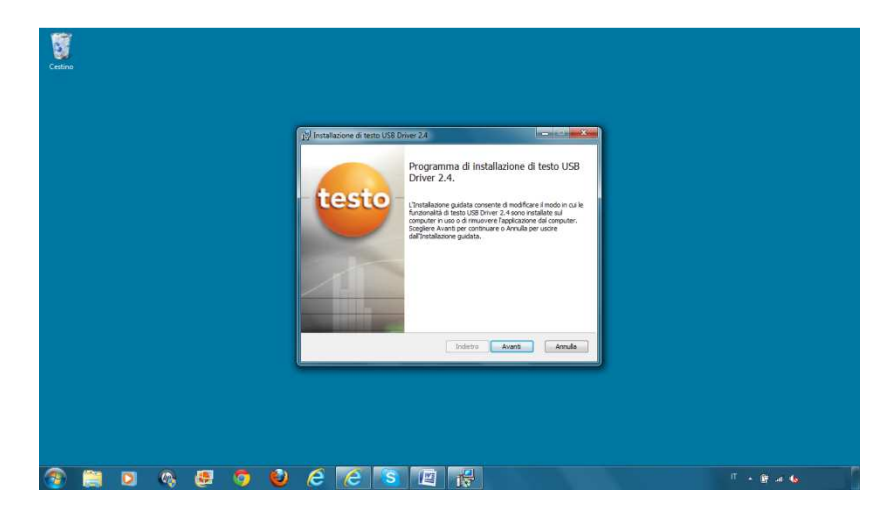

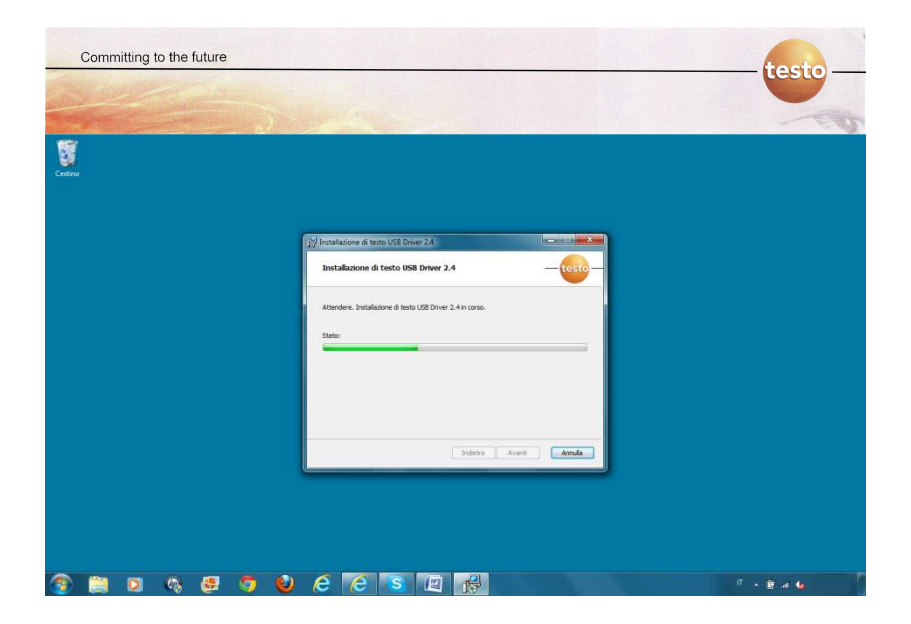

4) Cliccate su **Termina**. La procedura di installazione è completata correttamente.

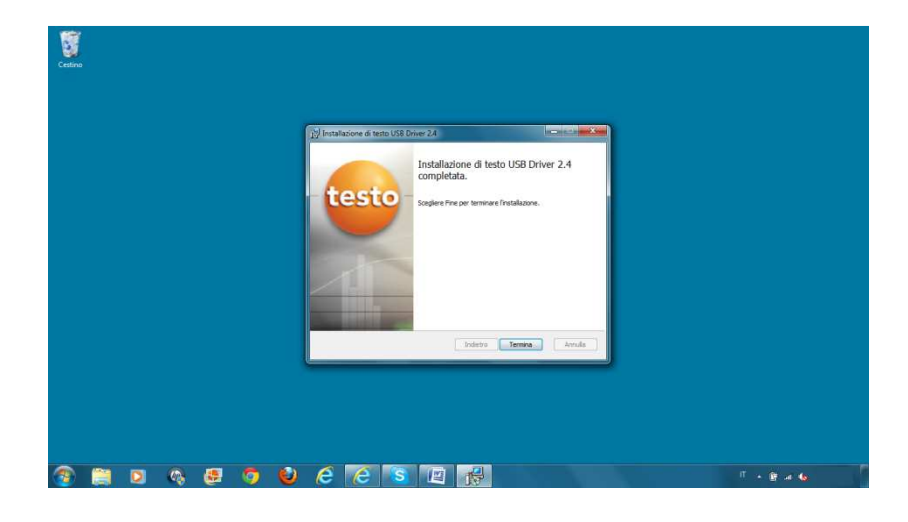

*Agostino Faletra – Misura del valore U Trasmittanza Termica* 40

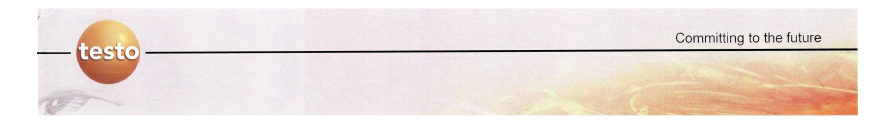

5) È ora possibile collegare al pc il termoflussimetro utilizzando il relativo cavo USB in dotazione.

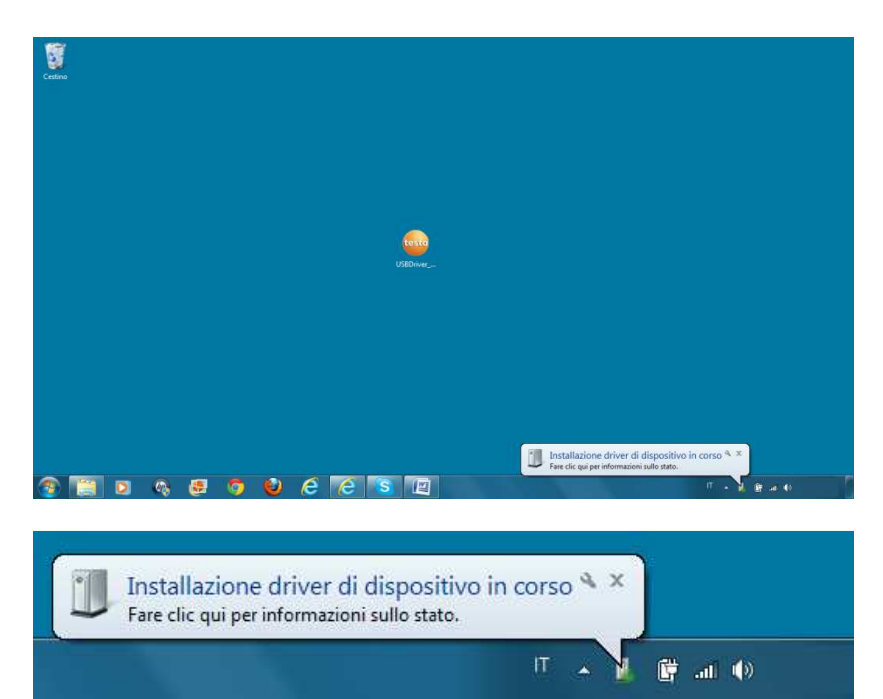

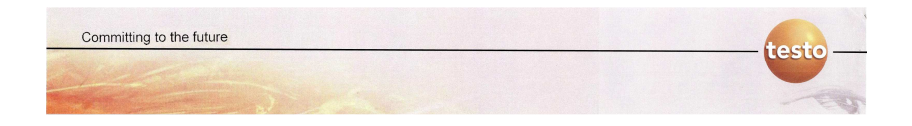

6) I driver del termoflussimetro si installeranno automaticamente senza nessun ulteriore passaggio.

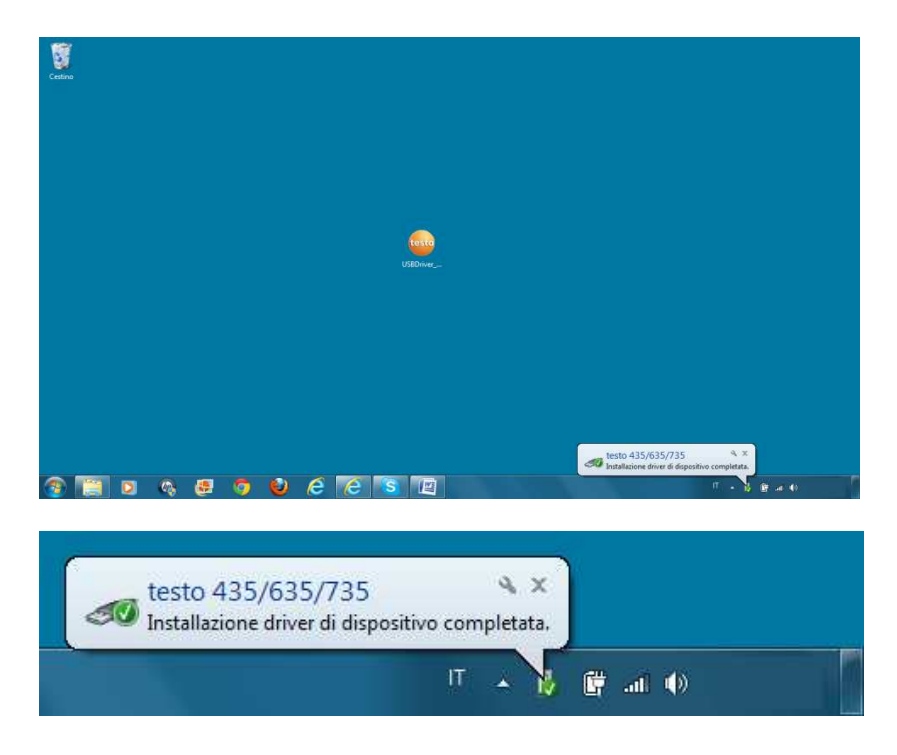

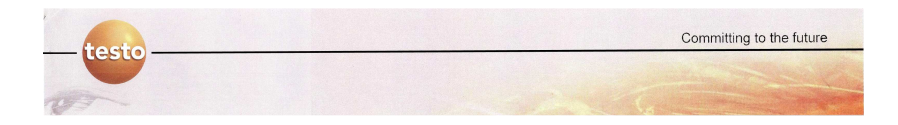

### **3.4 - PROCEDURA DI CORRETTA RIMOZIONE DEL TERMOFLUSSIMETRO DAL PC**

Come tutte le periferiche USB è consigliato rimuoverle disattivandole correttamente prima di scollegare la presa USB del cavo dati dal pc.

1) Cliccate sulla freccia del menu a tendina in basso a destra nella barra delle applicazioni di Windows e si aprirà il relativo menu a tendina dove si trova l'icona di **Rimozione sicura dell' hardware ed espulsione supporti** 

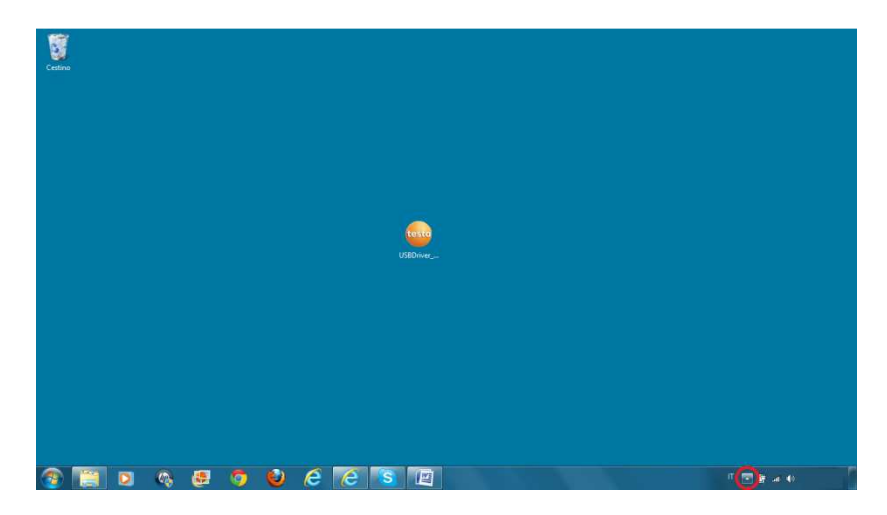

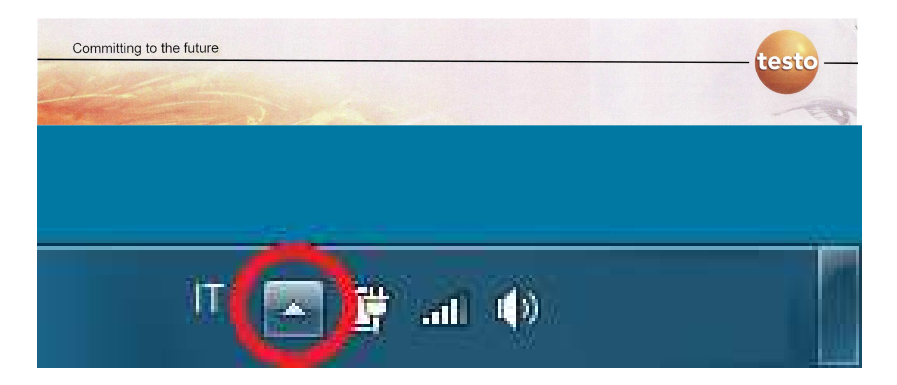

2) Cliccate sull' icona di **Rimozione sicura dell' hardware ed espulsione supporti ( 0** ) e si aprirà un nuovo menù a tendina dove trovate la voce **Espelli testo 435/635/735.**

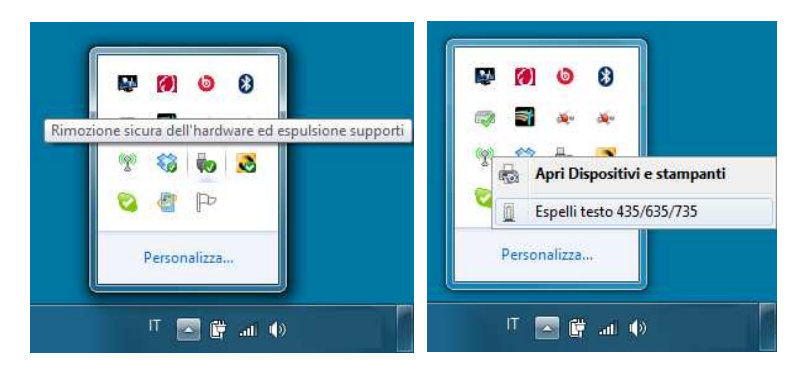

3) Cliccate **Espelli testo 435/635/735.** Comparirà la scritta **É possibile rimuovere l'hardware.** 

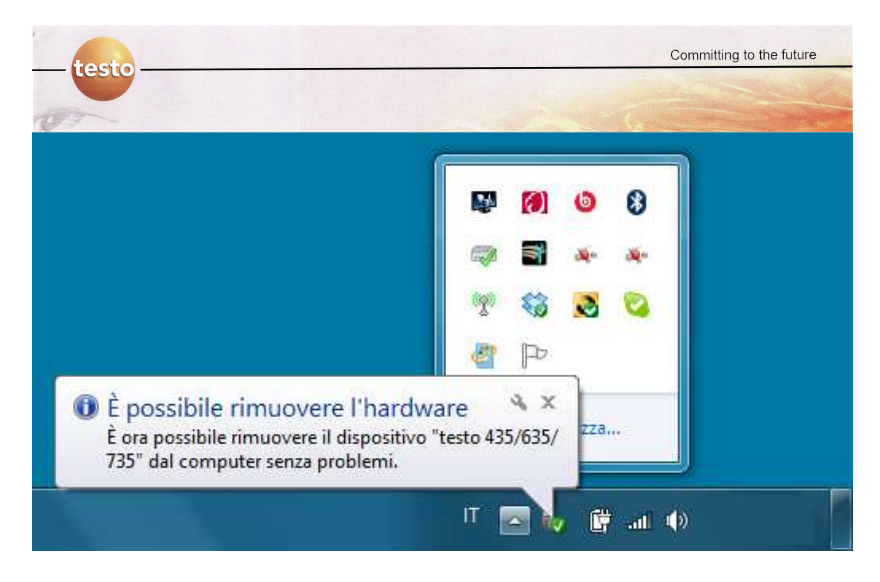

4) É ora possibile scollegare la presa USB del cavo dati del termoflussimetro dal pc.

# 4.0 - UTILIZZO DEL COMFORT SOFTWARE

### **4.1 - PREMESSA AL COMFORT SOFTWARE**

Quando si utilizza il Comfort Software con un nuovo strumento, oppure è la prima volta che lo si utilizza, occorre effettuare la procedura di riconoscimento del termoflussimetro all'interno del Comfort Software.

Se utilizzate più di uno strumento è necessario eseguire la procedura di riconoscimento per ogni strumento che utilizzerete con il Comfort Software.

### **4.2 - PRIMO UTILIZZO DEL COMFORT SOFTWARE**

Dopo avere installato il Comfort Software ed i driver del termoflussimetro, aprite il Comfort Software.

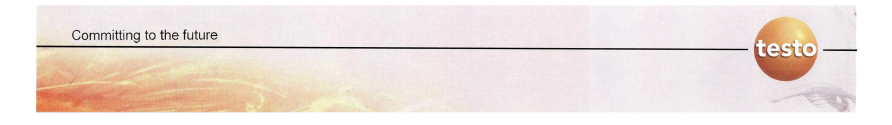

1) Per aprire il Comfort Software cliccate in basso a sinistra sulla **barra delle applicazioni** ed all'interno del **menu Start** (a seconda di come avete configurato Windows e della versione di Windows che utilizzate) troverete la voce **Comfort Software X35** 

! Solitamente il collegamento si trova all'interno del **menu Start** nel percorso **Tutti i programmi-->Testo-->Comfort Software X35.** 

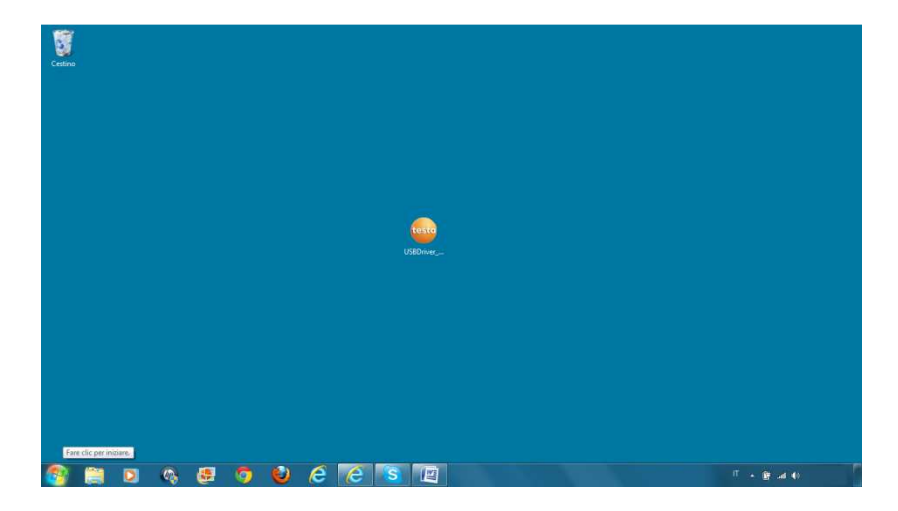

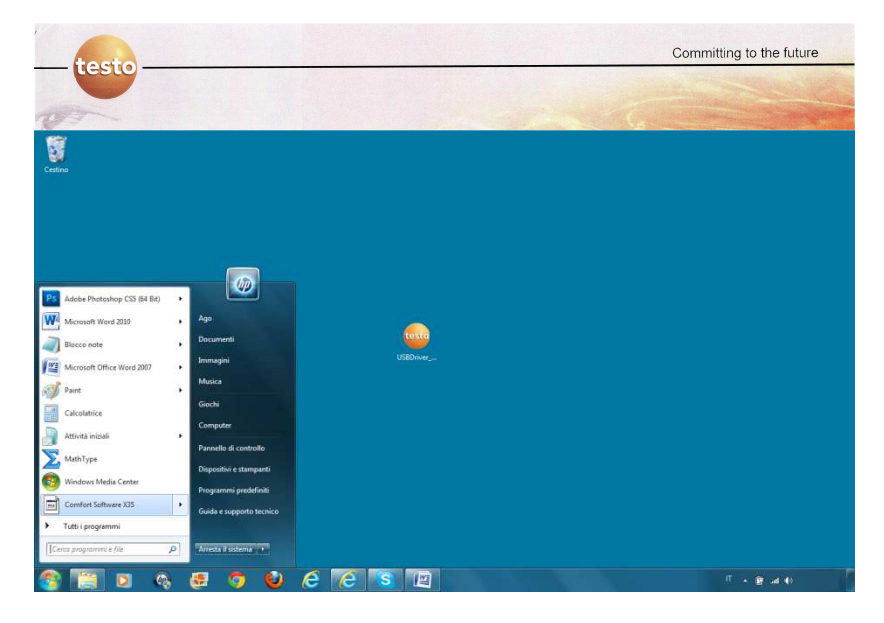

2) Cliccando sulla voce Comfort Software X35 si aprirà il programma e comparirà la finestra principale del programma.

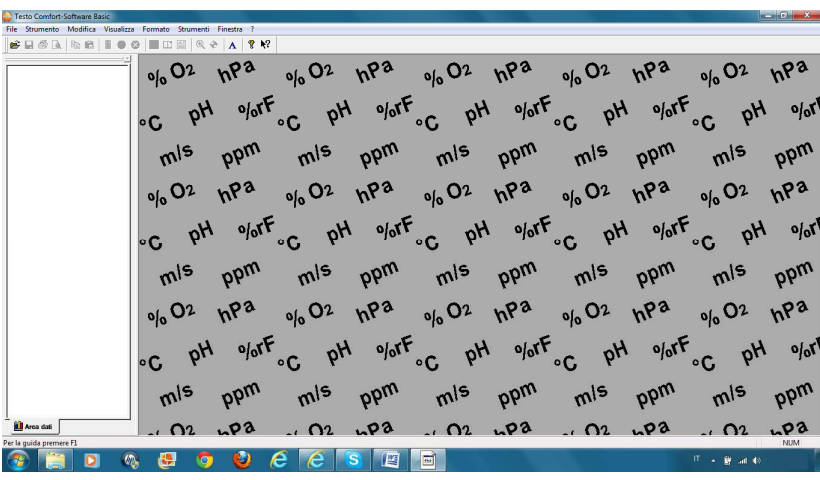

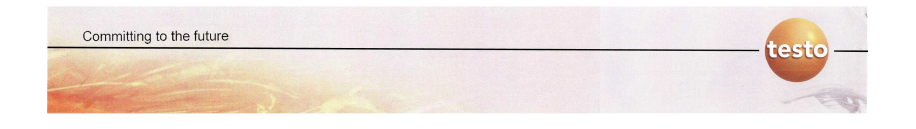

## **4.3 - PROCEDURA DI RICONOSCIMENTO DEL TERMOFLUSSIMETRO (PRIMO UTILIZZO O NUOVO STRUMENTO)**

1) Dalla finestra principale del programma aprire il menù a tendina **Strumento** e cliccare su **Selezione** 

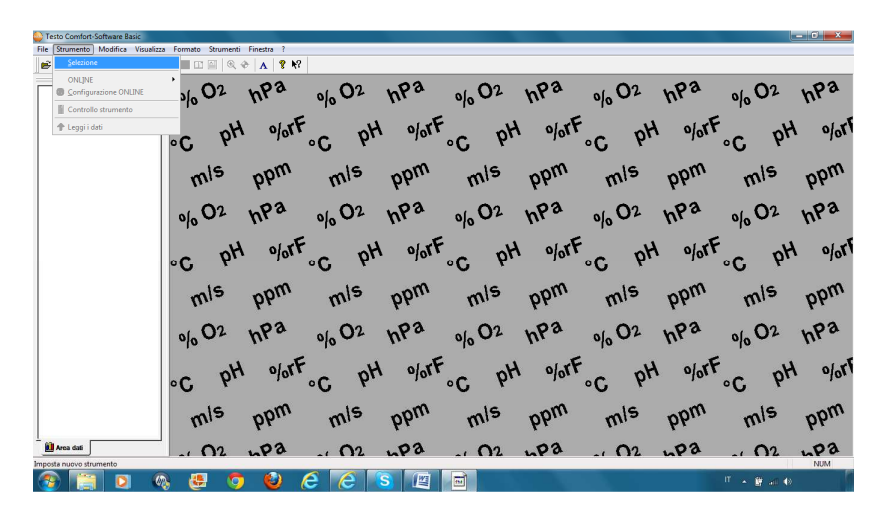

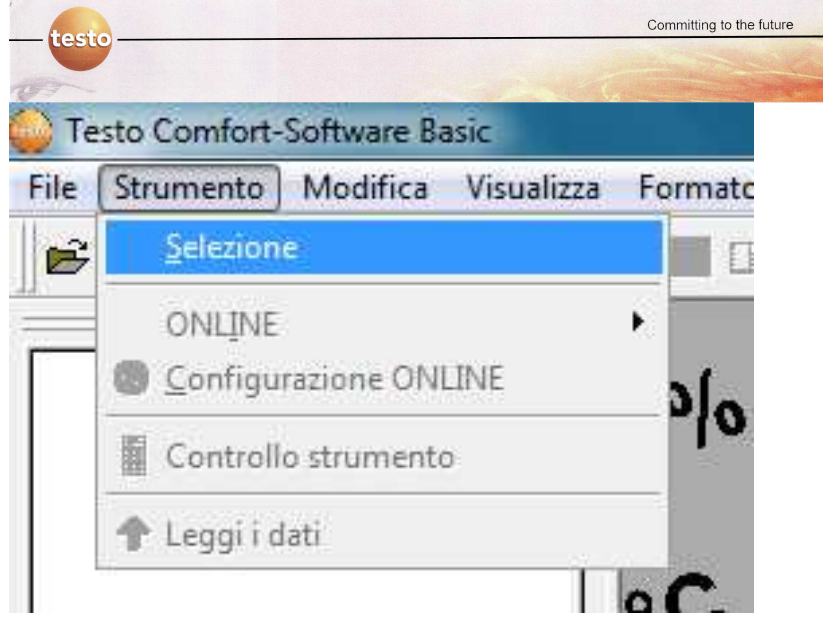

2) Si aprirà un nuova finestra dove è possibile selezionare tutti gli strumenti riconosciuti dal Comfort Software

egeales fee Top  $\frac{1}{2}$   $\sqrt{2N}$  $0^{10}$  O<sub>2</sub> hPa  $o<sub>10</sub>$  O<sub>2</sub> npa  $0/8$  O<sub>2</sub>  $ol_0O^2$   $hP^2$  $O<sub>0</sub>$   $O<sub>2</sub>$ npa npa  $o$ <sub>o</sub>rF  $o$  of F  $b_H$  $o<sub>lo</sub>r$ F  $H_{q}$  $h$  $o/c$  $b_H$  $\mathbf{a}$ ρH ۰c.  $\circ$ C  $\circ$ C. ۰ς  $w_{l}$ ppm  $m/s$ bbw  $m/s$ bbw <u>na</u> .ic <u>Ma</u> ic.  $o_0$  O<sub>2</sub> npa npa  $o/o$  O<sub>2</sub>  $o/o$  O<sub>2</sub> npa zione stri  $P<sub>refd51</sub>$  $\frac{1}{n}$  $h$  $o$ <sub>o</sub>rF  $h$ H  $o|o'$  $\eta_{\alpha}$ LCX<br>435-635-735  $b_H$ **C** ċ.  $\overline{\phantom{a}}$ ċ.  $m$ <sub>ls</sub>  $m/s$ ppm ppm mls ppm  $\begin{tabular}{|c|c|c|c|} \hline & & & & & & & \\ \hline \hline & & & & & & \\ \hline \end{tabular}$ hpa npa  $\rho_0$  O<sub>2</sub> npa  $o/o$  O<sub>2</sub>  $o|_0$   $O^2$  $o/o$  O<sub>2</sub>  $o/a$ <sup>O<sub>2</sub></sup> npa npa  $o$   $\sqrt{\sqrt{r}}$  $b_H$  $b_H$  $o$ <sub>o</sub>rF pH  $q_{\rm of}$  $p_H$ pH  $o/c$  $o|o$ ۰c ۰c ۰G  $\circ$ C  $w_{12}$  $w_{l}$ ppm ppm ppm ppm ppm mls mis m<sub>Is</sub>  $10a$ LPa  $\sqrt{2}$  $-0a$  $\Omega$ n2 O e 图

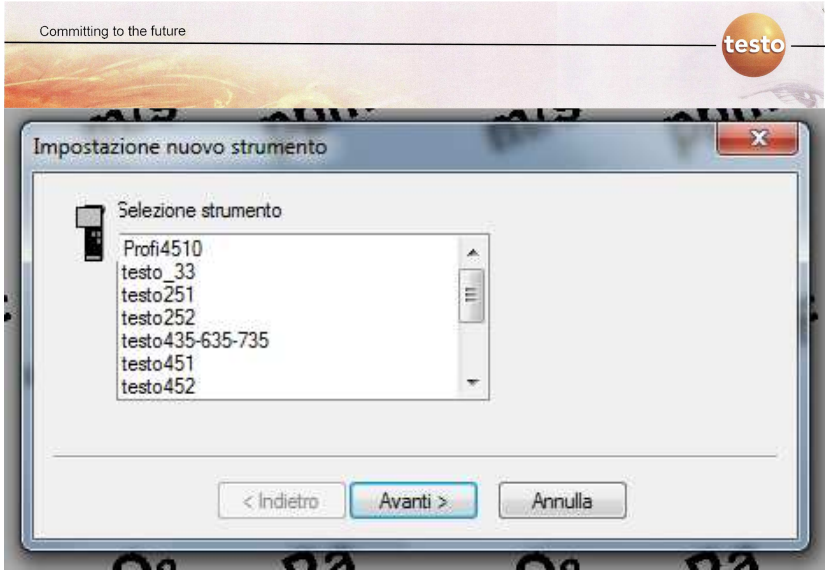

2) Selezionare **testo435-635-735** e cliccare su **Avanti** 

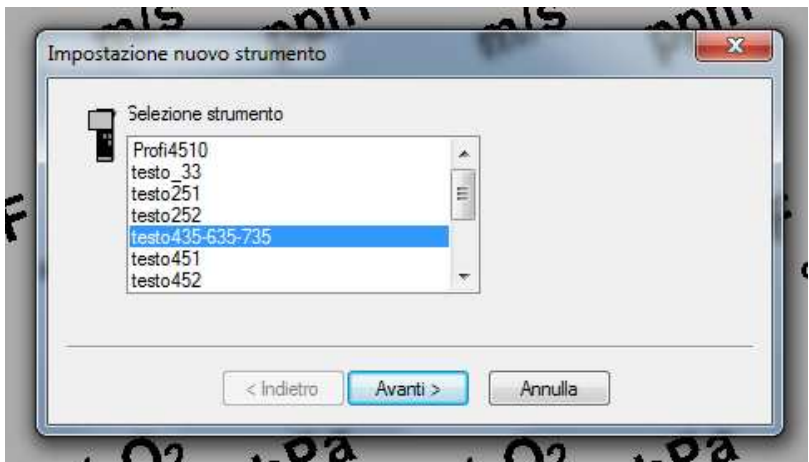

3) Si aprirà una nuova finestra dove è possibile inserire il nome dello strumento. Si consiglia di lasciare il nome predefinito. Cliccare su **Fine**

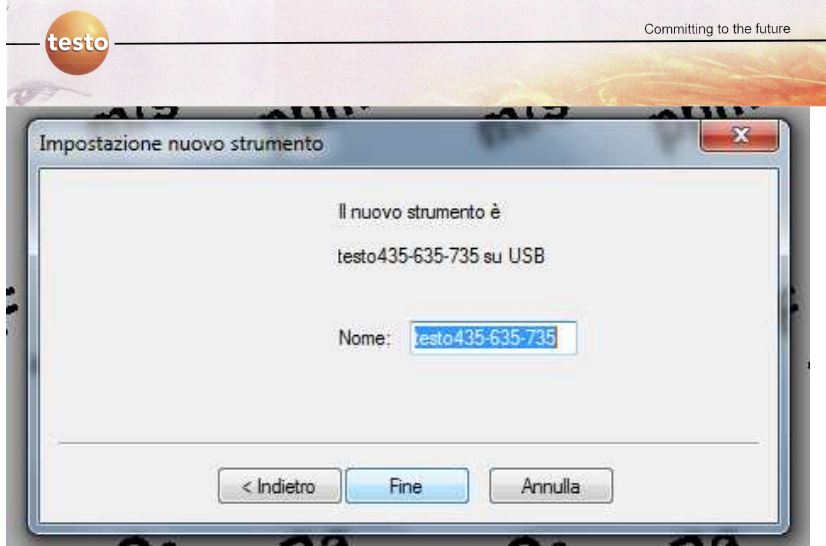

4) La procedura di riconoscimento del termoflussimetro è terminata.

### **4.4 - CREAZIONE DI UNA CARTELLA DOVE REGISTRARE I DATI DEL TERMOFLUSSIMETRO**

Il Comfort Software permette di analizzare, organizzare e scaricare i dati del termoflussimetro.

Generalmente il termoflussimetro, se non è stata creata in precedenza una cartella dove registrare i dati, crea automaticamente una cartella dati chiamata **loc.** 

È possibile creare una cartella specifica con un nome personalizzato per ordinare i dati secondo le proprie esigenze.

Si possono creare anche più di una cartella dove registrare i dati nel caso si debbano effettuare più di un ciclo di misura e si vogliano ordinare i dati nelle differenti cartelle create.

Per creare all'interno del termoflussimetro le cartelle dove registrare i dati occorre utilizzare il Comfort Software e seguire le procedure sotto descritte.

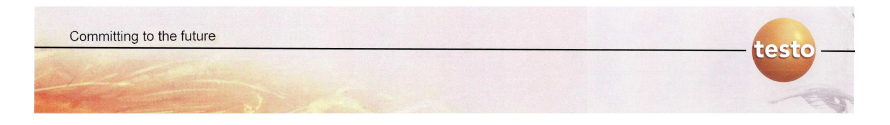

- 1) Collegare il termoflussimetro al pc con il relativo cavo USB.
- 2) Aprire il Confort Software. Comparira la schermata seguente:

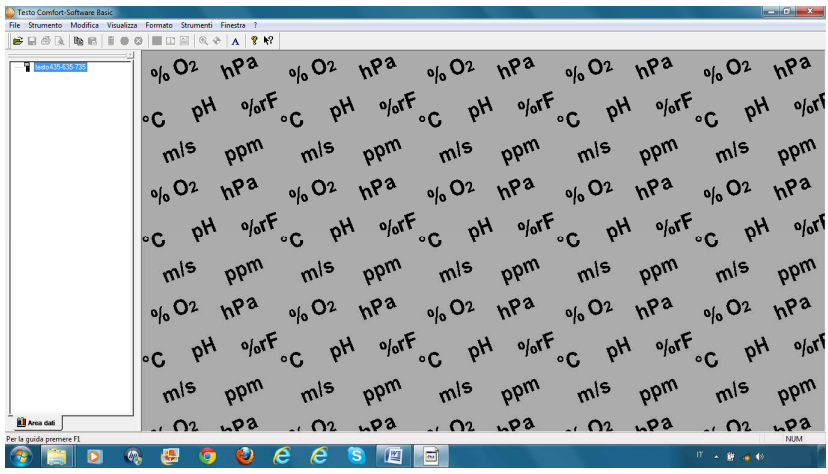

### 3) Cliccare su **testo435-635-735. L**a scritta cambierà in **testo435- 635-735: NUMERO SERIALE DEL TERMOFLUSSIMETRO**

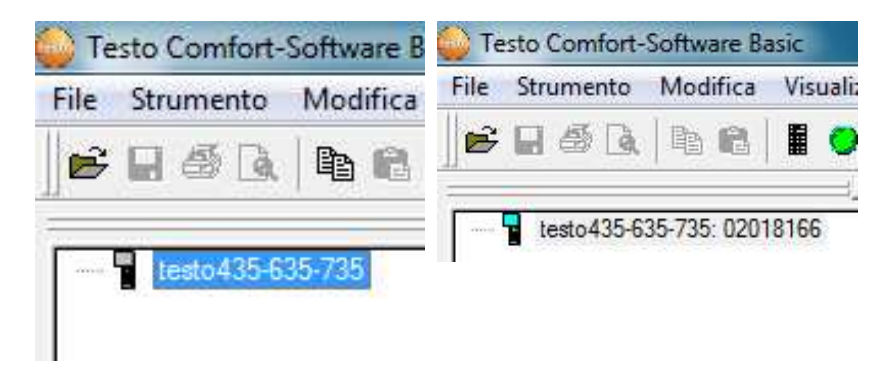

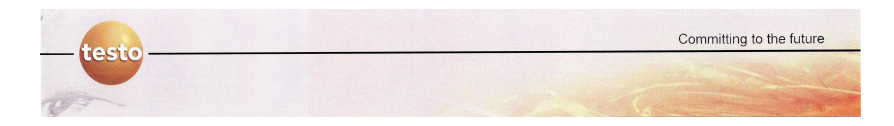

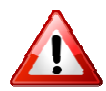

*Se utilizzate più di un termoflussimetro con il Comfort Software il numero seriale del termoflussimetro vi aiuta a capire quale termoflussimetro state programmando.* 

4) Cliccando ora con il tasto destro del mouse su **testo435 testo435-635-735: NUMERO SERIALE DEL TERMOFLUSSIMETRO**, potete selezionare dal menu a tendina la voce **Nuovo** e poi **Localizzazione** 

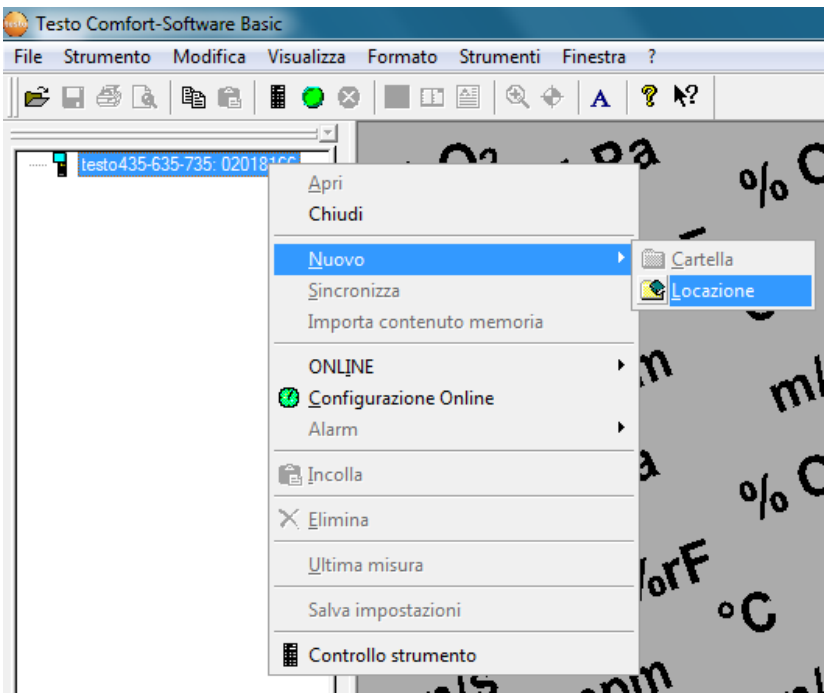

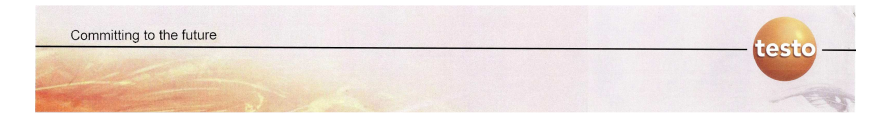

5) Cliccando su **Localizzazione** si crea la nuova cartella dove è possibile registrare i dati del ciclo di misura. Di default la cartella viene nominata **loc**. È possibile specificare un nome qualsiasi purchè non si utilizzino più di 9 caratteri

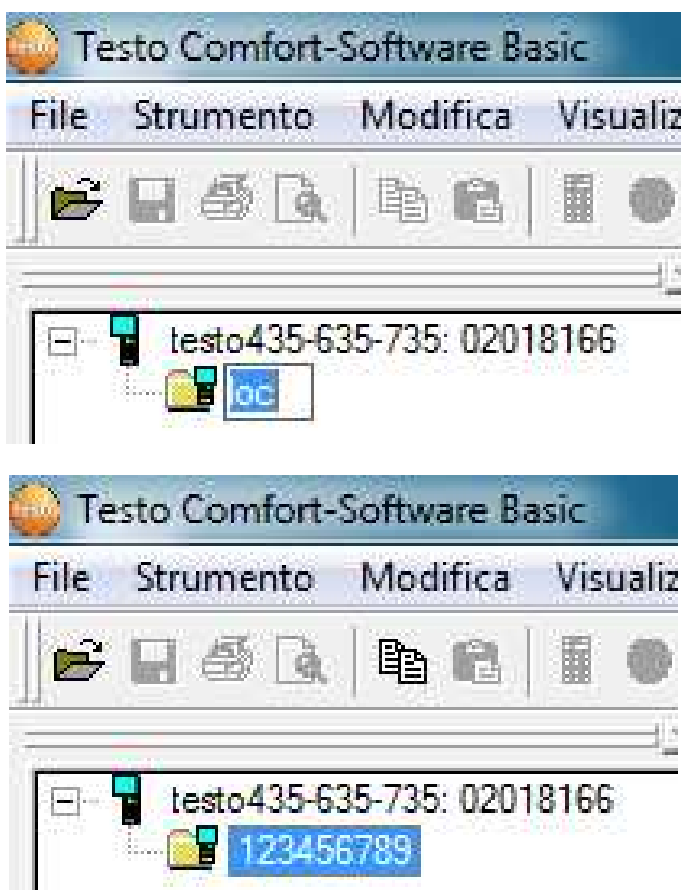

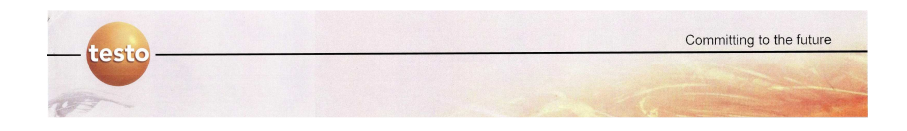

#### **4.5 - RINOMINARE UNA CARTELLA CREATA IN PRECEDENZA**

Per rinominare una cartella occorre collegare il termoflussimetro al pc con il relativo cavo USB ed utilizzare il Comfort Software. Occorre quindi:

1) Avviare il Comfort Software e cliccare su **testo435-635-735** 

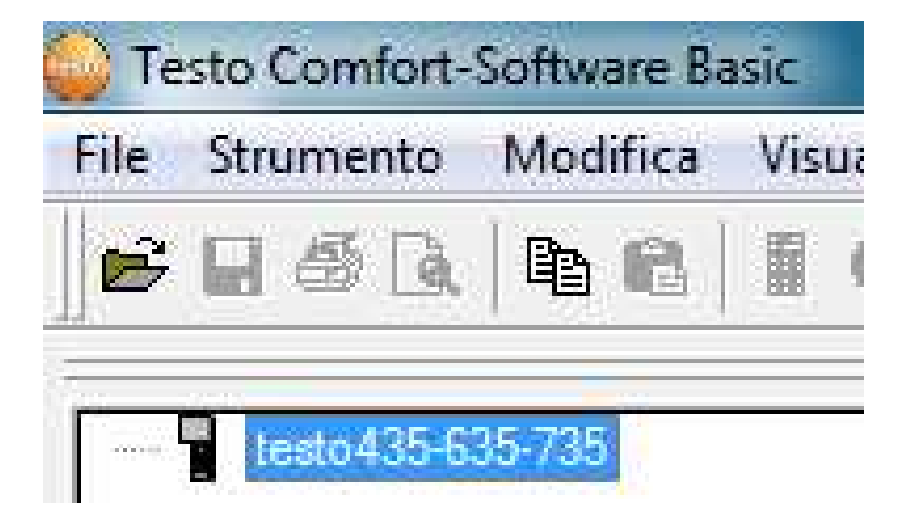

2) La scritta **testo435-635-735** cambierà in **testo435-635-735: NUMERO SERIALE DEL TERMOFLUSSIMETRO** e si aprirà la cartella **loc** (o la cartella creata in precedenza con il nome scelto) al cui interno sarà presente il file **loc Prot. 1** o la serie di file **loc Prot. X** (X=numero di cicli di misura effettuati. Se ad esempio sono stati effettuati 3 cicli di misura, quindi X=3, troverete all'interno della cartella **loc** i file **loc Prot. 1**, **loc Prot. 2**, **loc Prot.3**)

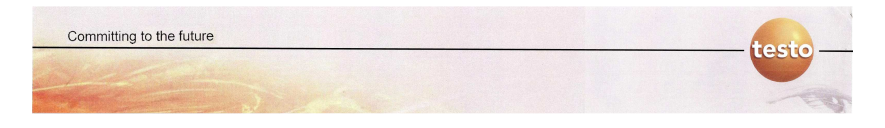

3) Cliccare con il tasto destro del mouse sulla cartella **loc** (o sulla cartella creata in precedenza con nome generico) e selezionando dal menu a tendina che si apre la voce **Rinomina** potrete rinominare la cartella dati.

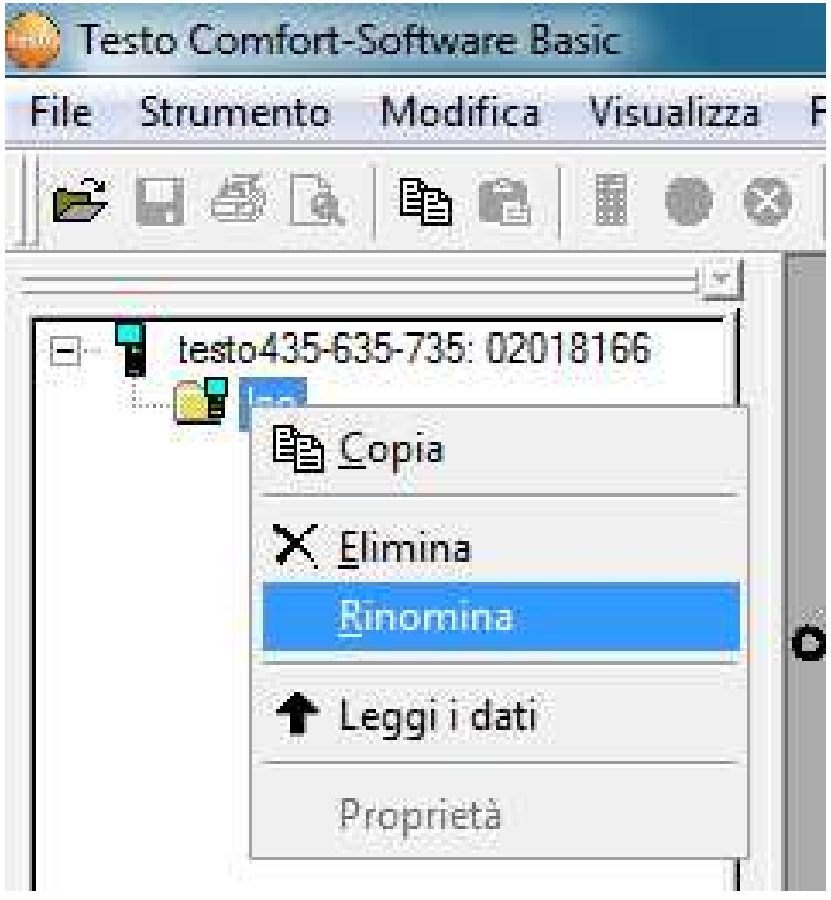

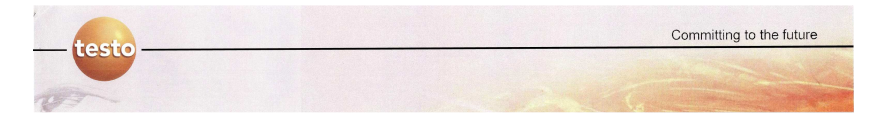

## **4.6 - SCARICARE E SALVARE I DATI REGISTRATI DAL TERMOFLUSSIMETRO DOPO UN CICLO DI MISURA**

Se è stato effettuato un ciclo di misura senza avere precedentemente creato una cartella dati, il termoflussimetro ha creato una cartella di Default chimata **loc**.

Per scaricare i dati del ciclo di misura dal termoflussimetro occorre collegare il termoflussimetro al pc con il relativo cavo USB ed utilizzare il Comfort Software. Occorre quindi:

1) Avviare il Comfort Software e cliccare su **testo435-635-735** 

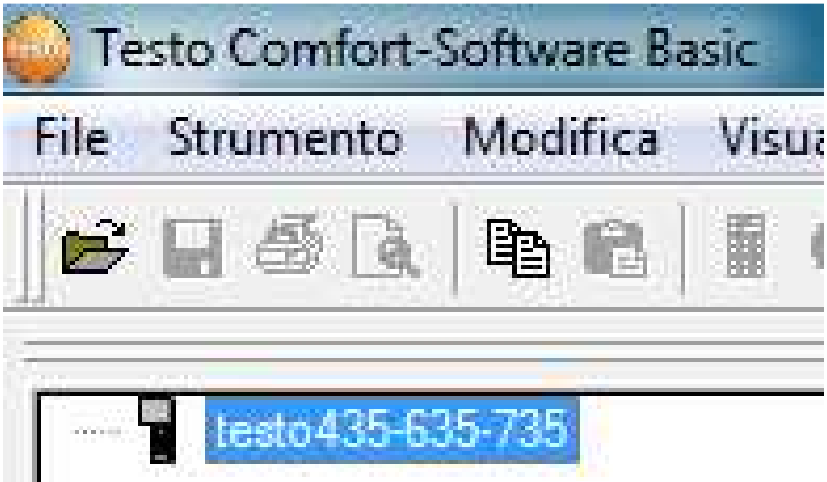

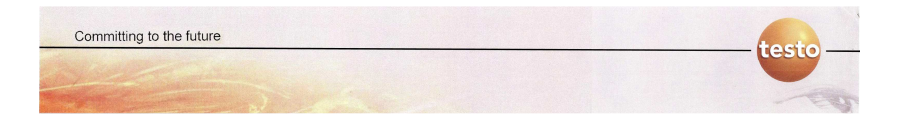

2) La scritta **testo435-635-735** cambierà in **testo435-635-735: NUMERO SERIALE DEL TERMOFLUSSIMETRO** e si aprirà la cartella **loc** (o la cartella creata in precedenza con il nome scelto) al cui interno sarà presente il file **loc Prot. 1** o la serie di file **loc Prot. X** (X=numero di cicli di misura effettuati. Se ad esempio sono stati effettuati 3 cicli di misura, quindi X=3, troverete all'interno della cartella **loc** i file **loc Prot. 1**, **loc Prot. 2**, **loc Prot.3**)

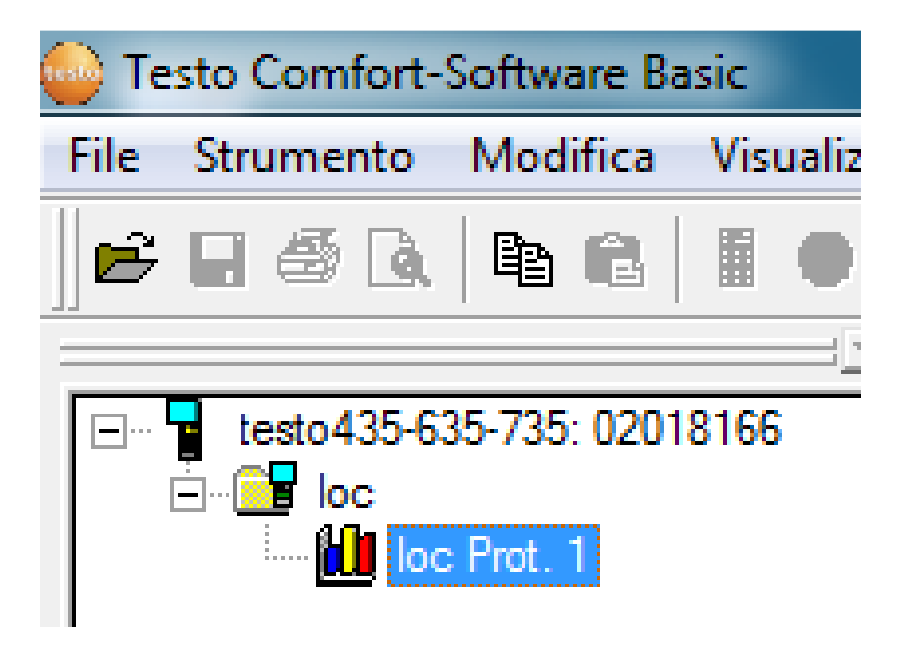

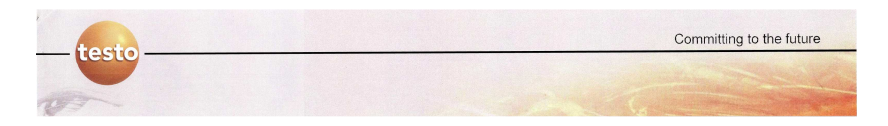

3) Cliccando sul file **loc Prot. 1** il software restituirà un prospetto tabellare dei dati registrati

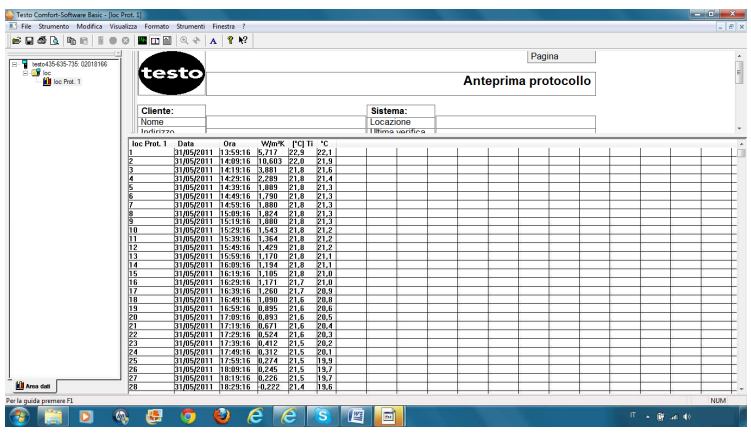

4) Cliccando sull' icona <sup>ditta</sup> è possibile avere un diagramma dell'andamento del ciclo di misura

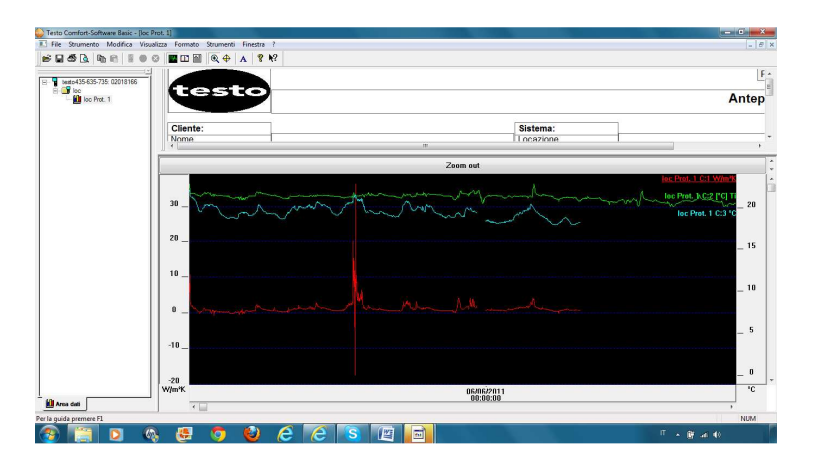

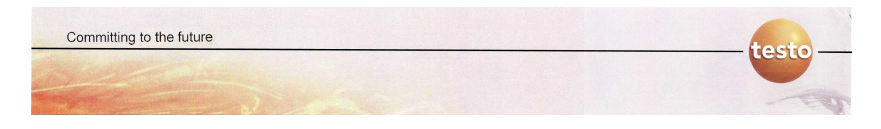

*Passando dalla visualizzazione tabellare dei dati, a quella grafica il Comfort Software potrebbe chiedervi in auto automatico se desiderate salvare i dati. Se non lo chiedesse seguite la procedura sotto descritta.* 

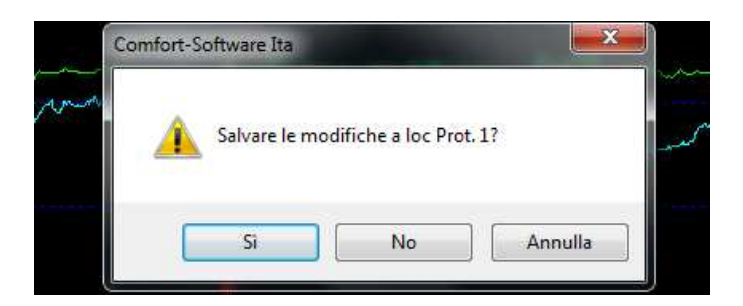

5) Per salvare i dati del ciclo di misura è sufficiente selezionare dal menu a tendina la voce **Salva con nome** 

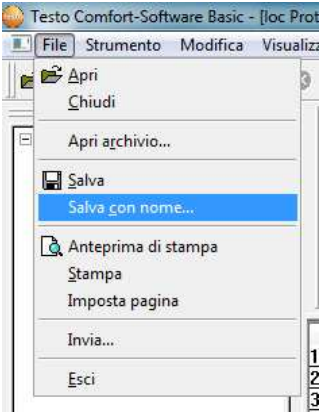

6) Comparirà la finestra **Salva con nome** dove è possibile selezionare il percorso dove salvare il file ed inserire nel campo **Nome File** il nome che si vuole assegnare al file

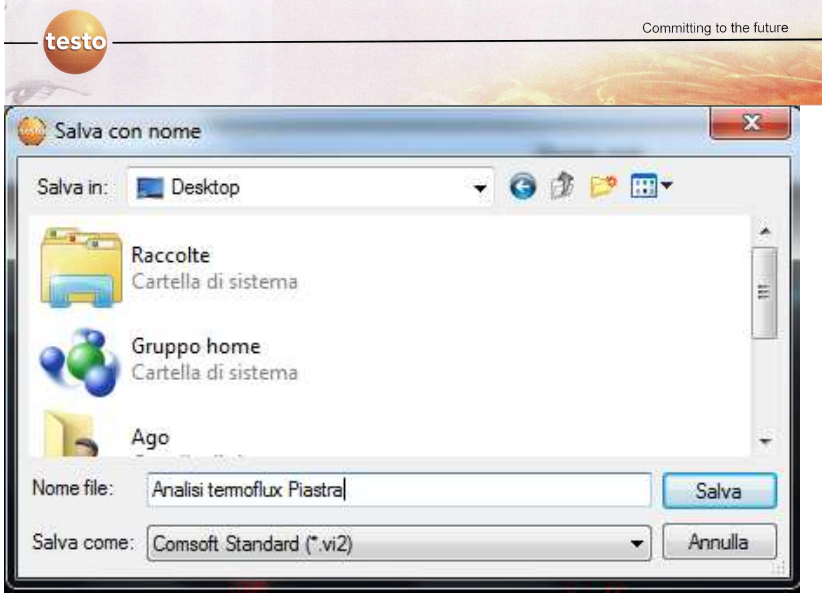

7) Il file viene salvato nella posizione stabilita e con il nome assegnato

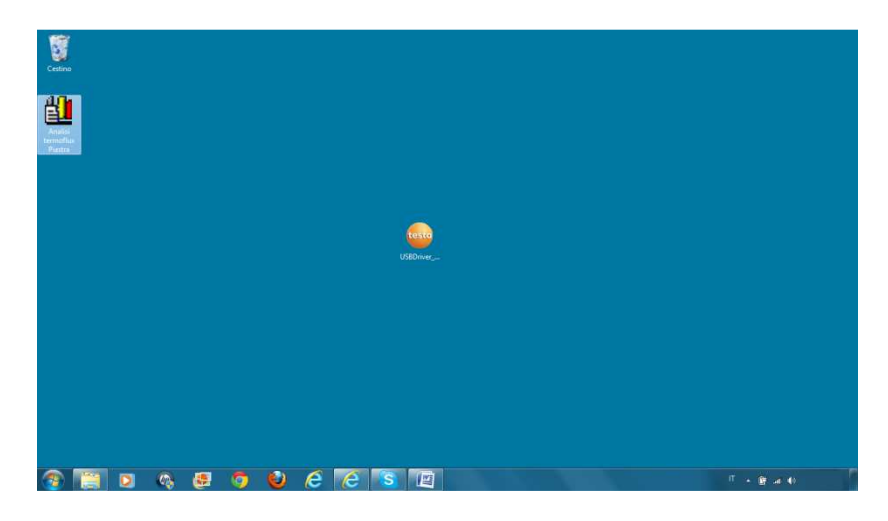

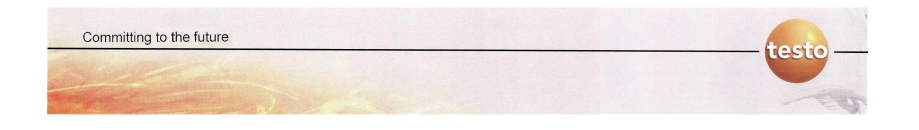

### **4.7 - CANCELLARE I DATI DALLA MEMORIA DEL TERMOFLUSSIMETRO PER EFFETTUARE NUOVE MISURE**

!Il termoflussimetro è in grado di registrare un numero elevato di dati. Tuttavia per non riempire eccessivamente la memoria dello strumento è consigliato salvare i dati di ogni misura effettuata e ad ogni nuovo ciclo di misura avere la memoria dello strumento vuota. Per cancellare i dati dal termoflussimetro occorre collegare il termoflussimetro al pc con il relativo cavo USB ed utilizzare il Comfort Software. Occorre quindi:

1) Avviare il Comfort Software e cliccare su **testo435-635-735** 

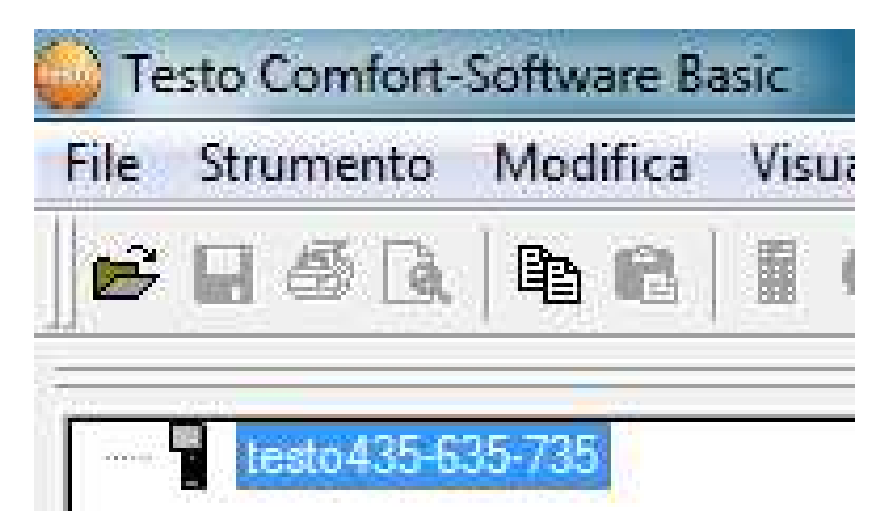

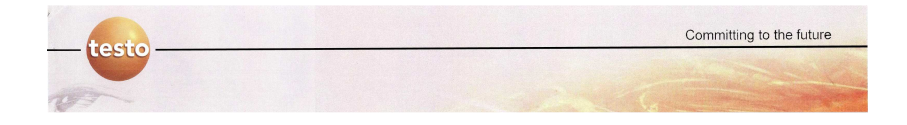

2) La scritta **testo435-635-735** cambierà in **testo435-635-735: NUMERO SERIALE DEL TERMOFLUSSIMETRO** e si aprirà la cartella **loc** (o la cartella creata in precedenza con il nome scelto) al cui interno sarà presente il file **loc Prot. 1** o la serie di file **loc Prot. X** (X=numero di cicli di misura effettuati. Se ad esempio sono stati effettuati 3 cicli di misura, quindi X=3, troverete all'interno della cartella **loc** i file **loc Prot. 1**, **loc Prot. 2**, **loc Prot.3**)

3) Cliccate col tasto destro del mouse sulla cartella **loc** (o sulla cartella creata in precedenza con nome arbitrario) e dal menu a tendina selezionate **Elimina** 

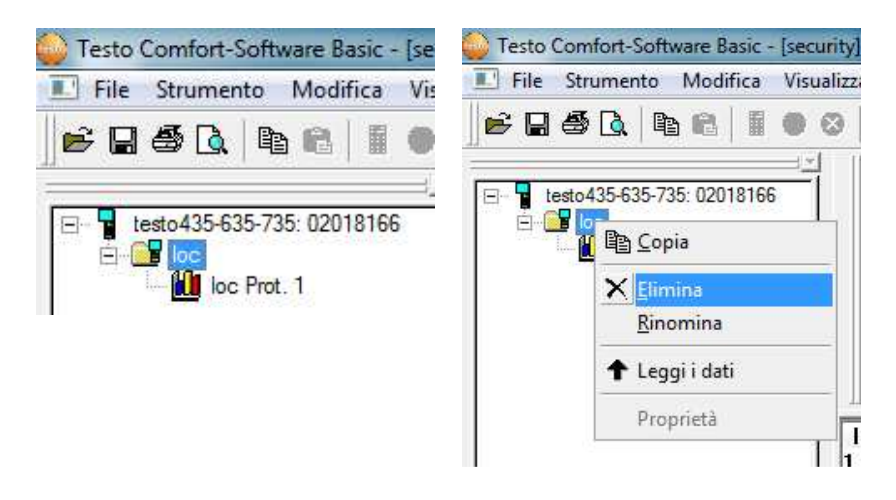

4) Per procedere con un nuovo ciclo di misura è sufficiente ricreare una nuova cartella seguendo la procedura descritta al **paragrafo 4.4** di questo manuale oppure avviando un ciclo di misura il termoflussimetro ricrea di default la cartella **loc**

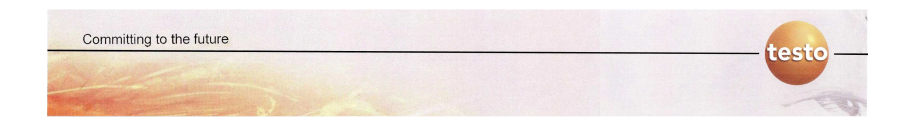

## **4.8 - APRIRE DATI SALVATI IN PRECEDENZA PER EFFETTUARE ANALISI**

Per aprire file di dati salvati in precedenza non occorre collegare il termoflussimetro al pc. È sufficiente utilizzare il Comfort Software.

È possibile aprire file di dati salvati in precedenza seguendo le istruzioni sotto riportate:

1) Aprire il Comfort Software e cliccare sull' icona  $\Box$  in alto a sinistra. Si aprirà una nuova finestra

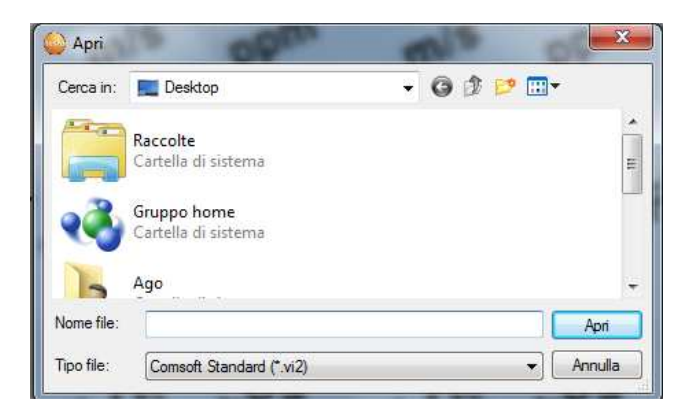

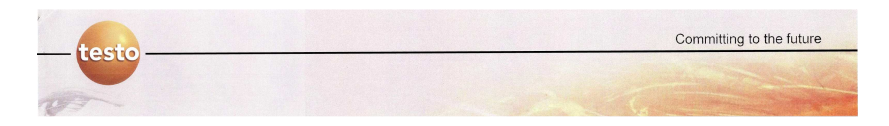

2) Nel campo **Cerca in:** specificare il percorso dove si trova il file e poi selezionarlo cliccandoci sopra

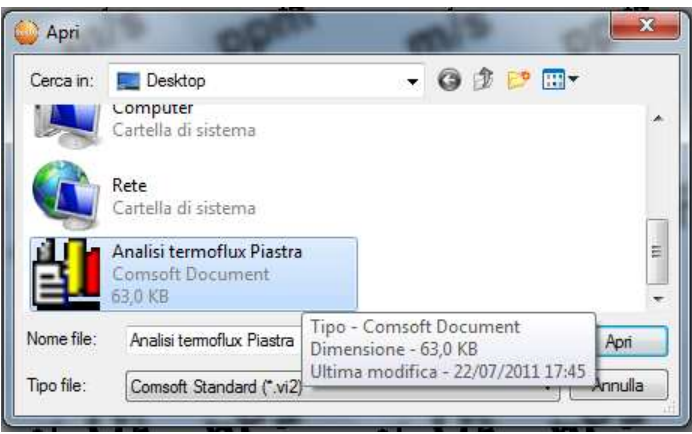

3) Cliccare su **Apri** ed il Comfort Software caricherà automaticamente i dati in prospetto tabellare

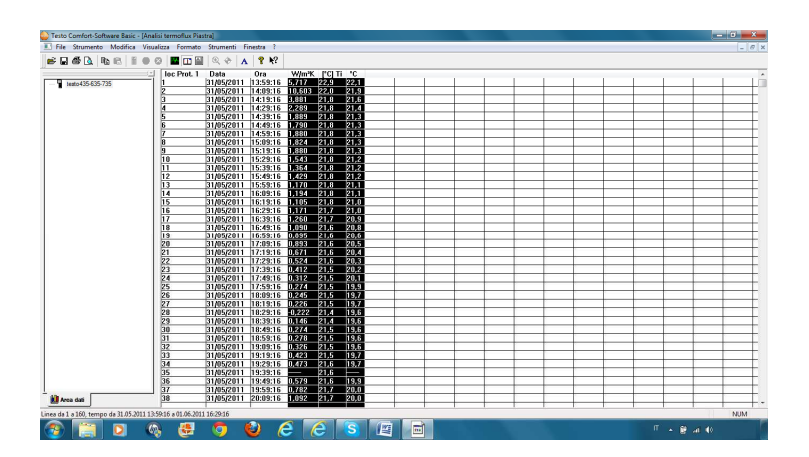

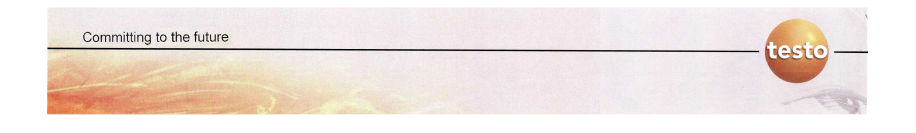

#### **4.9 - COPIARE I DATI PER ANALIZZARLI SU FOGLIO DI CALCOLO**

Una volta caricati dei dati nel Comfort Software, sia che siano stati scaricati direttamente dal termoflussimetro o che siano stati caricati da un file salvato in precedenza, è possibile copiarli su un foglio di calcolo (Excel) per effettuare calcoli o analisi sui dati.

1) Utilizzando il Comfort Software è sufficiente selezionare dei dati qualsiasi dal prospetto tabellare.

Selezionandoli diventeranno nere le celle del prospetto tabellare.

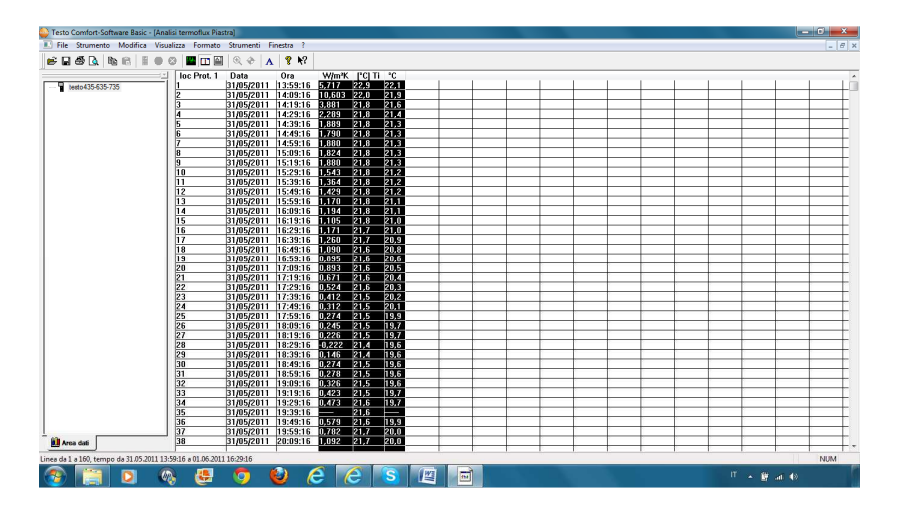

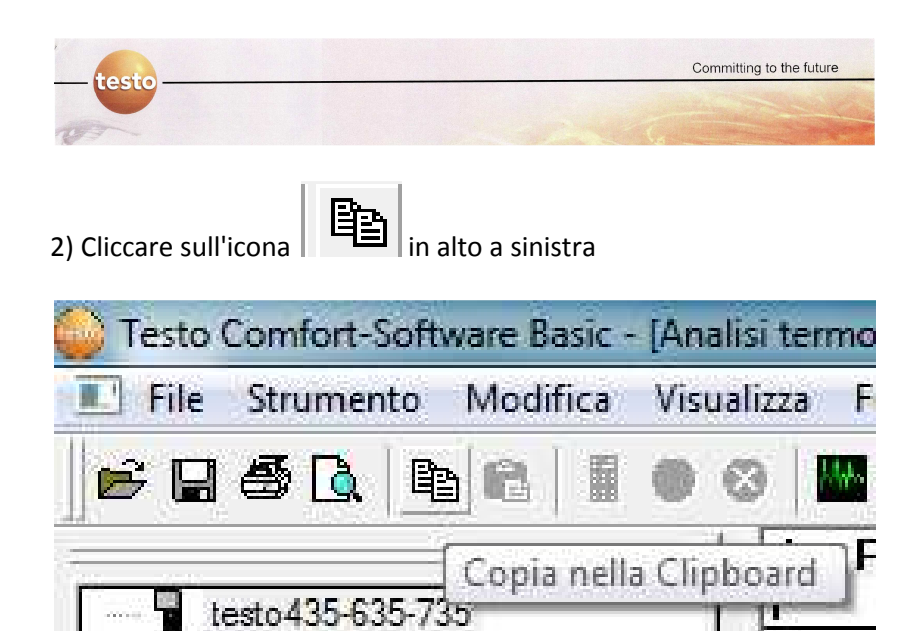

3) A questo punto è sufficiente aprire un file di calcolo qualsiasi e **incollare** semplicemente

Anche se si selezionano solo alcuni dati, il Comfort Software copia tutti i dati del prospetto tabellare.

Se vi servono solo alcuni dati, dovete eliminare successivamente dal foglio di calcolo i dati inutili.

# 5.0 - ANALISI DEI DATI

#### **5.1 - INTRODUZIONE**

L' analisi dei dati è fondamentale per una corretta interpretazione del valore di trasmittanza. Una analisi dei dati errata, potrebbe portare a determinare valori di trasmittanza significativamente distanti dal valore reale. Saper interpretare correttamente i dati ed

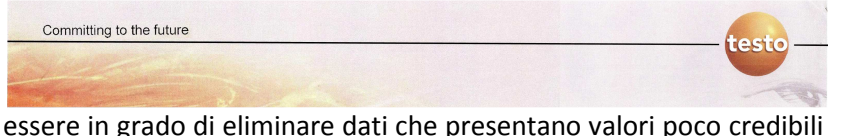

o anomalie è fondamentale per una corretta stima del valore di trasmittanza. Per poter comprendere con maggior chiarezza come identificare all' interno di un ciclo di misura i dati "utili" da quelli affetti da fattori perturbanti, sono stati riportati in questo capitolo alcuni esempi significativi di misurazioni utili ad interpretare correttamente i dati, ad identificare i dati non attendibili da quelli corretti e ad identificare l'azione perturbante che ha determinato i dati errati.

#### **5.2 - ESEMPI**

#### **5.2.1 - Esempio 1 -**

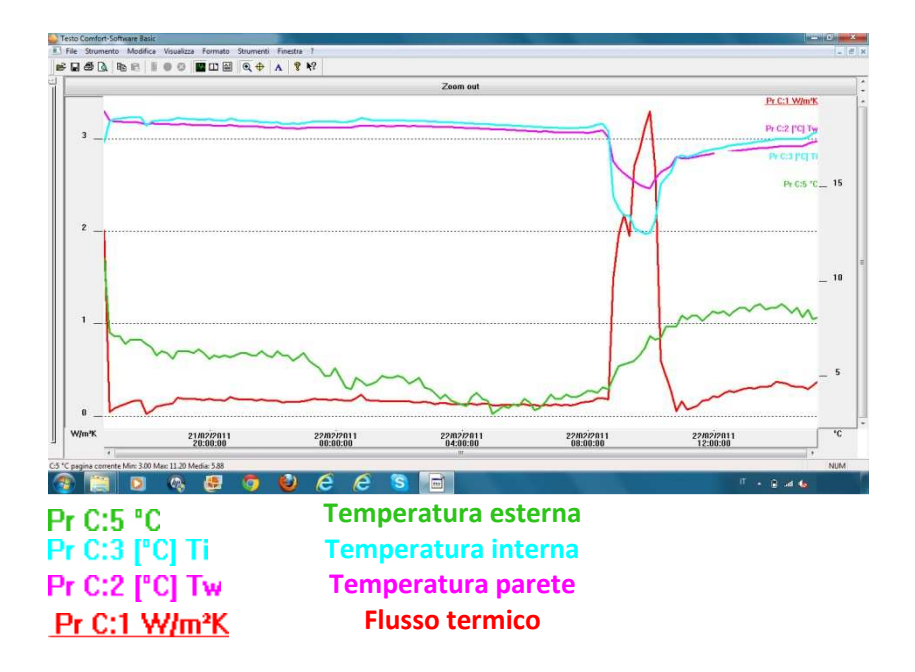

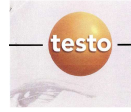

Nel seguente esempio è stata effettuata una misurazione con un termoflussimetro con sonda a 3 fili.

Durante la misurazione è stata aperta una finestra, si ha infatti una anomalia nel diagramma chiaramente visibile nel picco della funzione.

Nonostante l'errore grossolano commesso in fase di misurazione (si ricorda che uno dei requisiti indispensabili per ottenere una misurazione corretta è il mantenimento delle condizioni climatiche interne il più possibili omogenee evitando fattori perturbanti) è possibile estrapolare dei dati utili alla determinazione del valore di trasmittanza, una volta eliminati i dati affetti da fattori perturbanti. Andiamo quindi a analizzare il grafico e a identificare i dati utili da quelli errati:

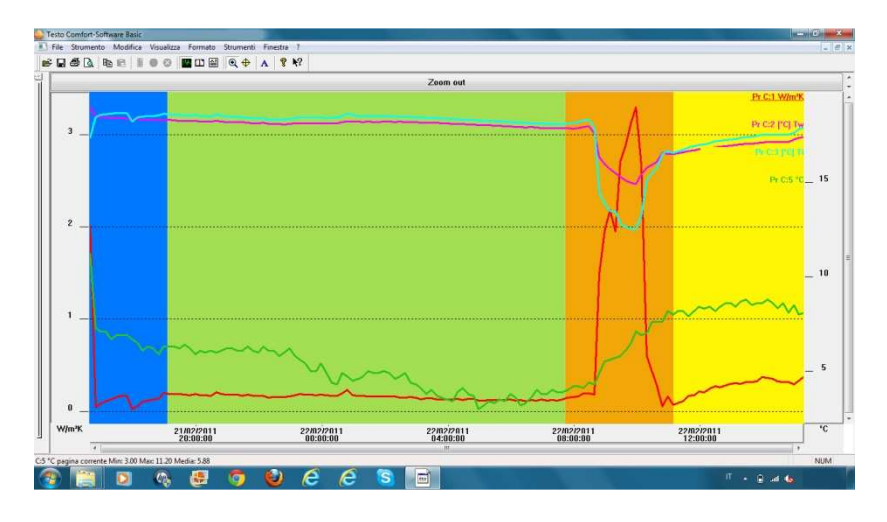

La funzione assume un picco anomalo generato dall' apertura della finestra, infatti sia la temperatura interna dell'aria che la temperatura superficiale della parete diminuiscono istantaneamente. La funzione che esprime l'andamento del flusso termico assume un picco perchè il

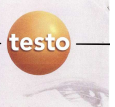

termoflussimetro con sonda di temperatura a 3 fili misura il flusso termico applicando la formula:

$$
U = \alpha \cdot \frac{\Delta T1}{\Delta T2}
$$
\n
$$
D T1 = T_{interna} - T_{parte interna}
$$
\n
$$
D T2 = T_{interna} - T_{esterna}
$$
\n
$$
\alpha = 7,69 \text{ W/m}^2 \text{K (solitamente costante)}
$$

Questi dati, sono dati affetti da fattori perturbanti, che se utilizzati per la determinazione del valore di trasmittanza darebbero dei valori certamente più alti rispetto al valore reale e vanno quindi eliminati.

Si ricorda che se si effettuano misurazioni con la sonda a 3 fili, i valori di flusso riportati nel diagramma sono *sempre espressi in valore assoluto (quindi sempre*  positivi), diversamente dalla piastra termoflussimetrica che può *assumere anche valori di flusso negativi (per maggiori chiarimenti vedi Esempio 2).* 

In questa porzione del diagramma si possono osservare delle anomalie nella parte iniziale delle misurazioni. Si nota che inizialmente la temperatura dell'aria è minore rispetto a quella della parete ed anche la funzione che esprime il flusso termico parte da un valore elevato diminuendo inizialmente la temperatura dell'aria è minore rispetto a<br>quella della parete ed anche la funzione che esprime il flusso<br>termico parte da un valore elevato diminuendo<br>instantaneamente. Questo genere di anomalie sono dovute all'adattamento delle sonde alle condizioni ambientali. Anche questi dati non sono utilizzabili. Osservando l'andamento delle funzioni in un arco temporale successivo all' adattamento delle sonde, si nota un punt punto in cui la temperatura dell'aria diminuisce rispetto a quella della parete. Anche qui è stata probabilmente aperta una finestra, . anche se per un brevissimo intervallo temporale. Tutti i dati compresi in questa porzione di diagramma vanno quindi scartati.

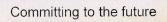

In questa porzione del diagramma si osserva che a seguito dell'apertura della finestra si aziona l'impianto di riscaldamento. Si vedono infatti aumentare la temperatura dell' aria e della parete e conseguentemente il flusso termico. Le condizioni climatiche interne, non sono costanti ma in progressivo mutamento per l'impianto di riscaldamento in funzione. I dati in questa porzione del diagramma non sono attendibili.

In questo intervallo il flusso termico ed anche la temperatura superficiale della parete e dell'aria interna sono costanti e adatti per determinare il valore di trasmittanza. La tempertatura dell'aria resta costantemente maggiore rispetto a quella della parete e la funzione che esprime il flusso termico è asintotica ad un valore facilmente determinabile con una media aritmetica.

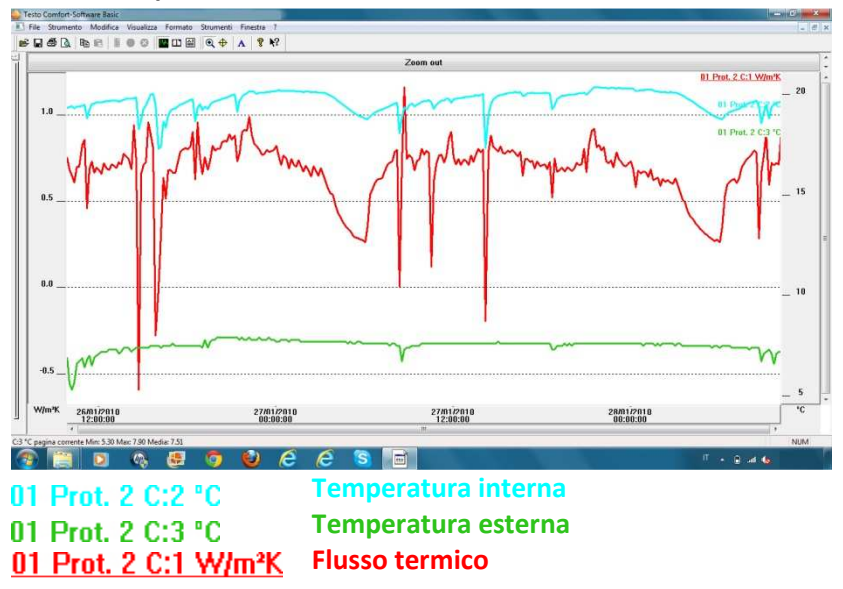

#### **5.2.2 - Esempio 2**

testo

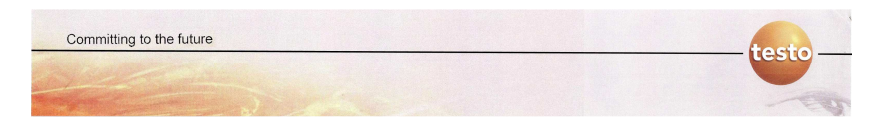

Nel seguente esempio è stata effettuata una misurazione con un termoflussimetro con piastra termoflussimetrica.

Durante la misurazione sono state aperte ripetutamente le finestre, si hanno infatti una serie di anomalie nel diagramma.

Andiamo quindi ad analizzare il grafico e ad identificare i dati utili da quelli errati:

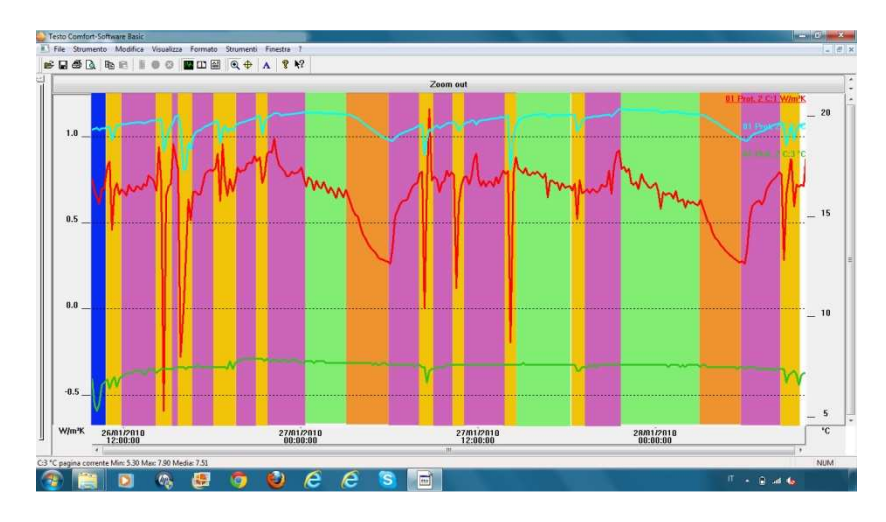

- In questa porzione del diagramma si possono osservare delle anomalie nella parte iniziale delle misurazioni. Questo genere di anomalie sono dovute all'adattamento delle sonde alle condizioni ambientali; si nota infatti che la temperatura esterna dell' aria diminuisce sensibilmente per poi aumentare improvvisamente. Questi dati non sono utilizzabili.
- La funzione assume un picco anomalo generato dall' apertura di una finestra, infatti la temperatura interna dell'aria diminuisce istantaneamente. La funzione che esprime l'andamento del flusso termico assume per tanto
un picco negativo. I dati compresi in questa porzione del . diagramma non sono attendibili perchè affetti da condizioni perturbanti che alterano esponenzialmente il valore del flusso.

*Si ricorda che se si effettuano misurazioni con piastra*  termoflussimetrica, i valori di flusso riportati nel *diagramma possono assumere anche valori negativi (inversione di flusso).* 

In questa porzione del diagramma si osserva che a seguito dell'apertura della finestra (o della diminuzione della temperatura dell'aria interna al di sotto della temperatura desiderata) si aziona l'impianto di riscaldamento. Aumenta infatti la temperatura dell' aria interna e conseguentemente il flusso termico. Le condizioni climatiche interne, non sono costanti ma in progressivo mutamento per l'impianto di riscaldamento in funzione. I dati in questa porzione del diagramma non sono attendibili.

Le condizione climatiche interne ed esterne sono costanti, siamo quindi in assenza di fattori perturbanti. Osservando l'andamento del flusso è possibile constatare una progressiva diminuzione che si verifica perchè la parete sta accumulando calore per l'effetto di massa termica impedendo progressivamente il passaggio del flusso attraverso la parete. I dati sono utilizzabili per la determinazione della trasmittanza della parete. i climatiche interne, non sono<br>
mutamento per l'impianto di<br>
dati in questa porzione del<br>
ili.<br>
rne ed esterne sono costanti,<br>
ttori perturbanti. Osservando<br>
possibile constatare una<br>
si verifica perchè la parete sta<br>
l'ef

L' impianto di riscaldamento non è più in funzione perchè si è raggiunta la temperatura ambiente desiderata ha accumulato tutto il calore possibile per l'effetto di massa ha accumulato tutto il calore possibile per l'effetto di massa<br>inerziale. Con il trascorrere del tempo la temperatura dell'aria interna diminuisce e la parete inizia a rilasciare il

testo

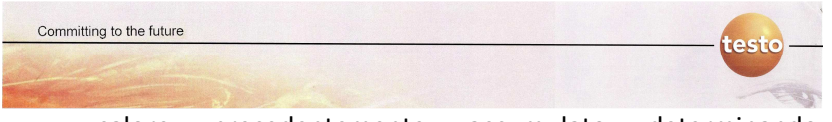

calore precedentemente accumulato determinando l'inversione di flusso. I dati in questa porzione del diagramma non sono utilizzabili.

# **5.2.3 - Esempio 3**

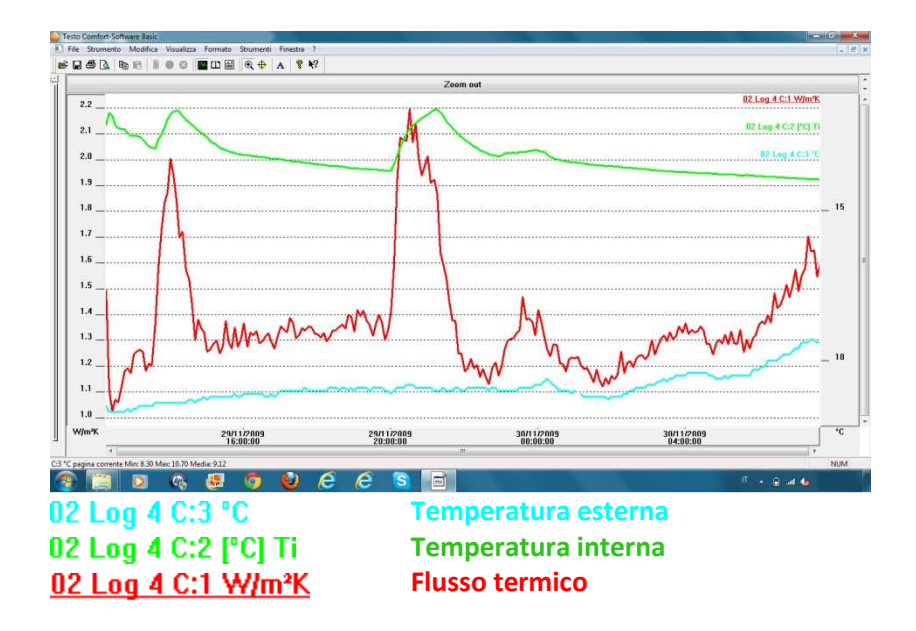

Nel seguente esempio è stata effettuata una misurazione con un termoflussimetro con piastra termoflussimetrica.

La funzione che esprime il flusso termico assume dei picchi generati dall' impianto di riscaldamento.

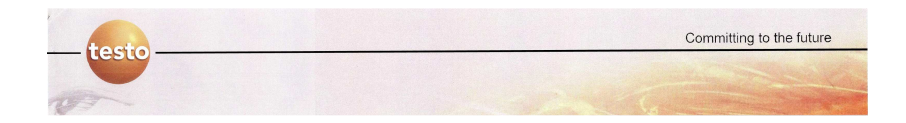

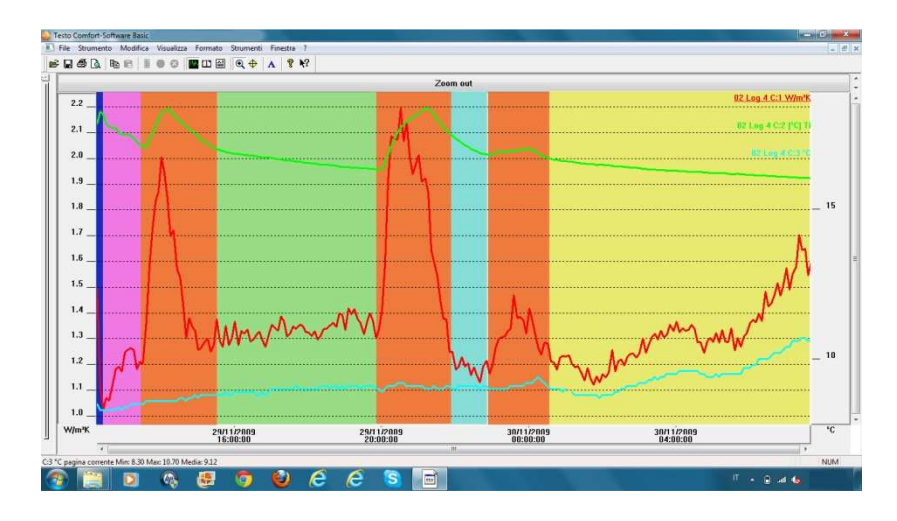

#### Analizziamo il grafico per identificare i dati utili da quelli errati:

In questa porzione del diagramma si possono osservare delle anomalie nella parte iniziale delle misurazioni. Questo genere di anomalie sono dovute all'adattamento delle sonde alle condizioni ambientali. Questi dati non sono utilizzabili.

- La temperatura dell'aria interna diminuisce sensibilmente, mentre il flusso aumenta sensibilmente. Qualche fattore perturbante ha alterato le condizioni dell'aria interna riducendone la temperatura. Inoltre l'andamento segmentato della funzione che esprime la temperatura interna dell'aria fa pensare che le sonde non si siano ancora del tutto adattate alle condizioni ambientali. Questi dati non sono attendibili o utilizzabili.
	- In questo tratto di diagramma l'impianto di riscaldamento

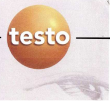

entra in funzione (visibile nelle oscillazioni che la funzione della temperatura interna assume) facendo variare il delta termico tra interno ed esterno e conseguentemente l'andamento del flusso, che pertanto, assume dei picchi caratteristici. I dati non sono utilizzabili perchè le condizioni climatiche interne non sono costanti ma in progressivo mutamento ed i valori di flusso riportati, se mediati, porterebbero a valori di trasmittanza sensibilmente errati.

L' impianto di riscaldamento non è più in funzione e la temperatura interna decresce lentamente in maniera costante. Nonostante qualche piccola oscillazione il flusso rimane abbastanza costante. I dati in questa porzione del diagramma possono essere mediati per determinare il valore di trasmittanza della parete.

Nonostante in questo tratto del diagramma il flusso sembra avere una andamento abbastanza costante, osservando la funzione della temperatura interna dell'aria ci si rende conto che qualche fenomeno perturbante sta certamente alterando i valori. La funzione che esprime l'andamento della temperatura interna presenta infatti due creste ravvicinate, sottolineando che l'impianto di riscaldamento si è attivato due volte in un arco temporale estremamente ridotto, a causa di un generico fattore perturbante che ha alterato la temperatura interna. I dati non sono quindi attendibili e vanno eliminati.

La temperatura dell'aria interna decresce lentamente in maniera costante, mentre aumenta progressivamente la temperatura dell'aria esterna (sorge il sole che inizia a scaldare l'aria esterna) causando delle oscillazioni nella funzione che esprime l'andamento del flusso. A prima

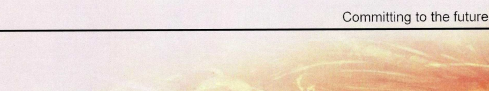

vista i dati sembrerebbero coerenti ed adeguati, tuttavia osservando con maggior attenzione ci si rende conto che il delta termico tende a diminuire sensibilmente (verso la fine del grafico è prossimo ai 5 gradi) allontanandosi parecchio dai teorici 15°C di delta termico necessari per una buona misura. Inoltre il sole potrebbe avere scaldato esternamente la parete generando fattori perturbanti sulle misure. È meglio non utilizzare i dati in questo tratto di diagramma per determinare la trasmittanza.

## **5.2.4 - Esempio 4 -**

testo

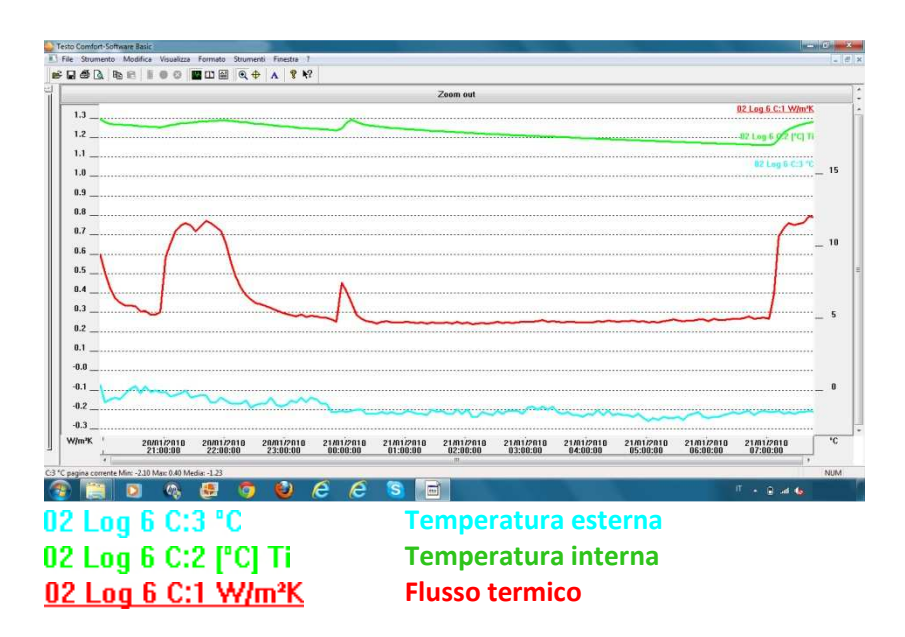

Nel seguente esempio è stata effettuata una misurazione con un termoflussimetro con piastra termoflussimetrica.

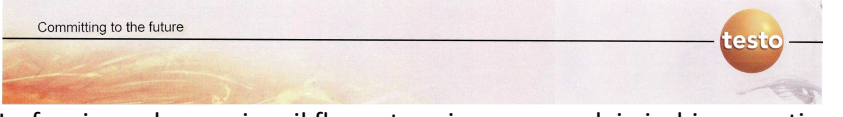

La funzione che esprime il flusso termico assume dei picchi generati dall' impianto di riscaldamento che probabilmente è costituito da radiatori (si capisce dal tipico andamento assunto dalle funzioni del flusso e dell'aria interna).

Analizziamo il grafico per identificare i dati utili da quelli errati:

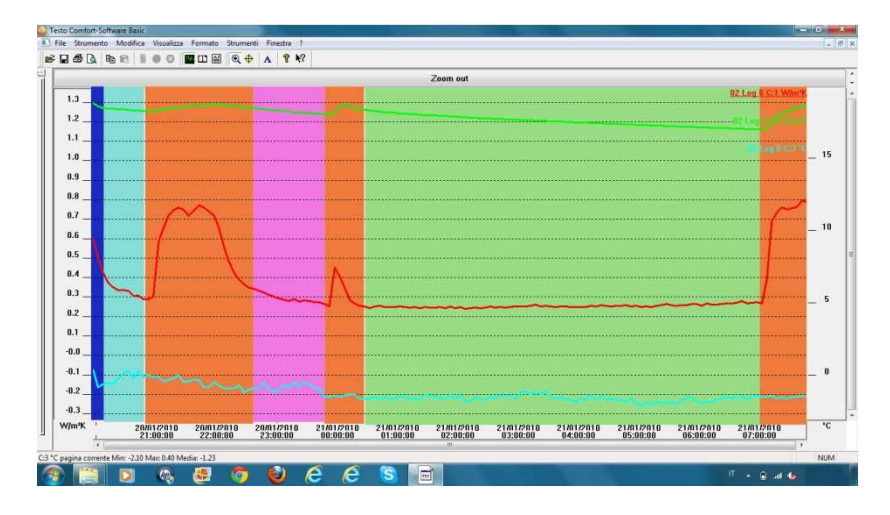

- L' impianto di riscaldamento non è più in funzione e la temperatura interna decresce lentamente in maniera costante. Il flusso rimane costante. I dati in questa porzione del diagramma possono essere mediati per determinare il valore di trasmittanza della parete.
- In questo tratto i dati sembrerebbero coerenti, inquanto diminuisce la temperatura e proporzionalmente il flusso, tuttavia l'andamento del diagramma del flusso e il precedente riscaldamento dell'aria interna ad opera dell' impianto di riscaldamento fa pensare a fenomeni di accumulo termico. I dati in questo tratto del grafico non

testo

sono utilizzabili.

In questo tratto di diagramma l'impianto di riscaldamento entra in funzione (visibile nelle oscillazioni che la funzione della temperatura interna assume) facendo variare il delta termico tra interno ed esterno e conseguentemente l'andamento del flusso, che pertanto, assume dei picchi caratteristici. I dati non sono utilizzabili perchè le condizioni climatiche interne non sono costanti ma in progressivo mutamento ed i valori di flusso riportati, se mediati, porterebbero a valori di trasmittanza sensibilmente errati. La forma assunta dai picchi nella funzione del flusso, ci sottolinea che siamo in presenza di un impianto di riscaldamento a radiatori.

- La temperatura dell'aria interna diminuisce ed anche il flusso. L'andamento della funzione del flusso fa pensare che le sonde non si siano ancora del tutto adattate alle condizioni ambientali. Questi dati non sono attendibili o utilizzabili.
- In questa porzione del diagramma si possono osservare delle anomalie nella parte iniziale delle misurazioni. Questo genere di anomalie sono dovute all'adattamento delle sonde alle condizioni ambientali. Questi dati non sono utilizzabili.

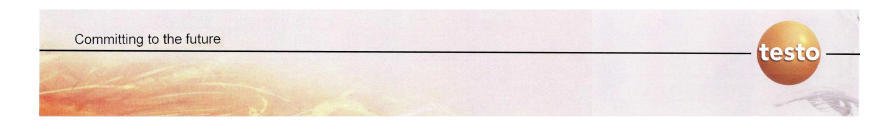

## **5.2.5 - Esempio 5 -**

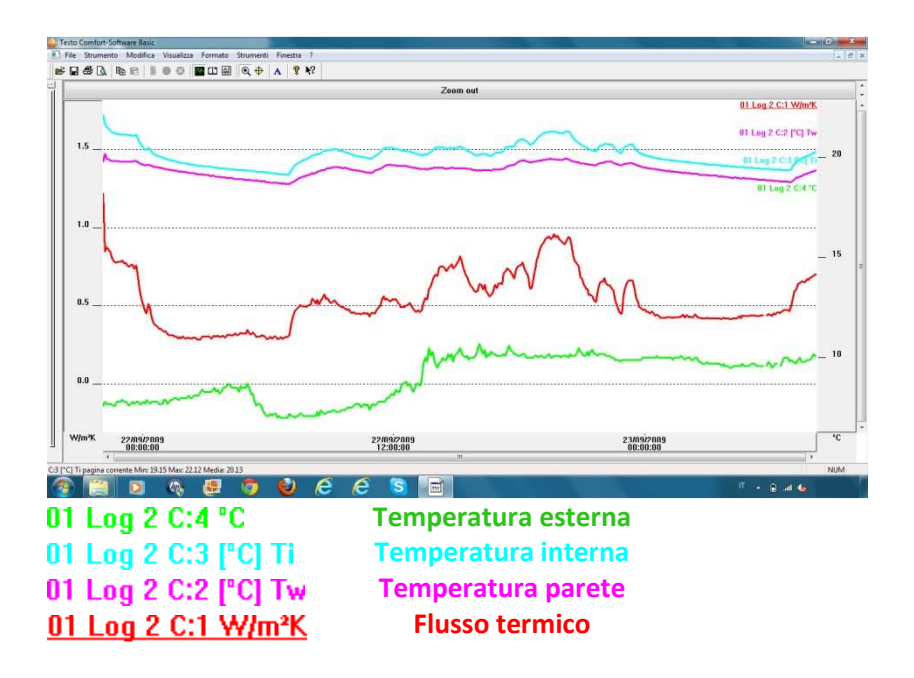

Nel seguente esempio è stata effettuata una misurazione con un termoflussimetro con sonda a 3 fili.

La funzione che esprime il flusso termico assume dei picchi generati dall' impianto di riscaldamento che probabilmente è costituito da pannelli radianti (si capisce dal tipico andamento assunto dalle funzioni del flusso e dell'aria interna che presentano una serie di creste ravvicinate).

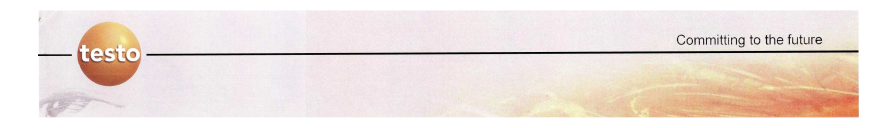

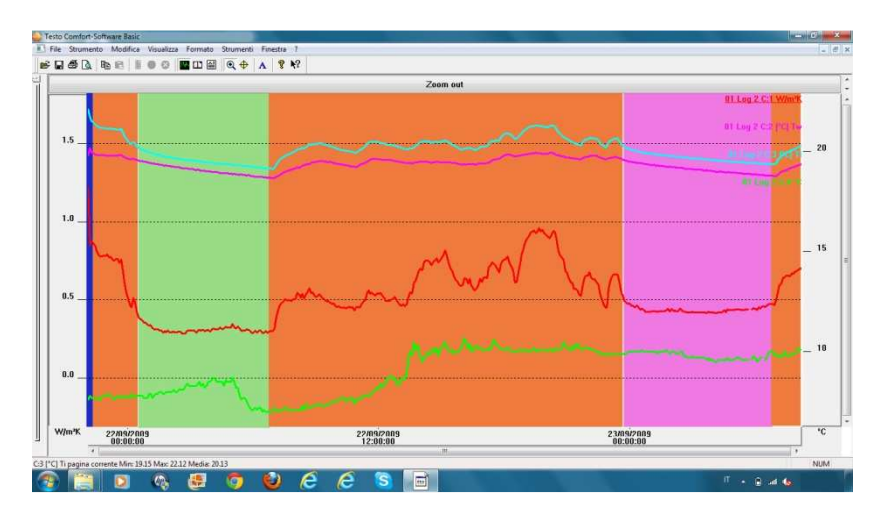

#### Analizziamo il grafico per identificare i dati utili da quelli errati:

L'impianto di riscaldamento non è più in funzione e la temperatura interna decresce lentamente in maniera costante. Il flusso rimane costante. I dati in questa porzione del diagramma possono essere mediati per determinare il valore di trasmittanza della parete.

In questo tratto di diagramma l'impianto di riscaldamento entra in funzione (visibile nelle oscillazioni che la funzione della temperatura interna assume) facendo variare il delta termico tra interno ed esterno e conseguentemente l'andamento del flusso, che pertanto, assume dei picchi caratteristici. I dati non sono utilizzabili perchè le condizioni climatiche interne non sono costanti ma in progressivo mutamento ed i valori di flusso riportati, se mediati, porterebbero a valori di trasmittanza sensibilmente errati. La forma assunta dai picchi nelle funzioni del flusso e della temperatura interna, ci

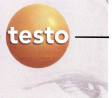

sottolineano che siamo in presenza di un impianto di riscaldamento a pannelli radianti (serie di creste ravvicinate).

In questa porzione del diagramma si possono osservare delle anomalie nella parte iniziale delle misurazioni. Questo genere di anomalie sono dovute all'adattamento delle sonde alle condizioni ambientali. Questi dati non sono utilizzabili.

L'impianto di riscaldamento non è più in funzione e la temperatura interna decresce lentamente in maniera costante. Il flusso rimane costante. I dati in questa porzione del diagramma potrebbero essere mediati per determinare il valore di trasmittanza della parete, tuttavia il delta termico è di 8/9 °C, quindi ben distante dai 15 °C teorici necessari per una buona misurazione. I dati possono essere utilizzati anche se non precisi come i dati riportati nella fascia verde del diagramma. Si ricorda che è buona norma non utilizzare dati che presentano un delta termico inferiore ai 15 °C, poichè i dati ottenuti sono poco precisi, tuttavia, in assenza di dati più precisi, possono essere utilizzati ricordandosi dell' imprecisione dei dati stessi.

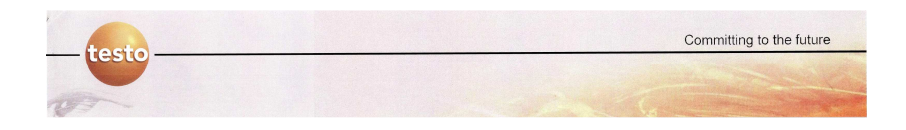

#### **5.2.6 - Esempio 6**

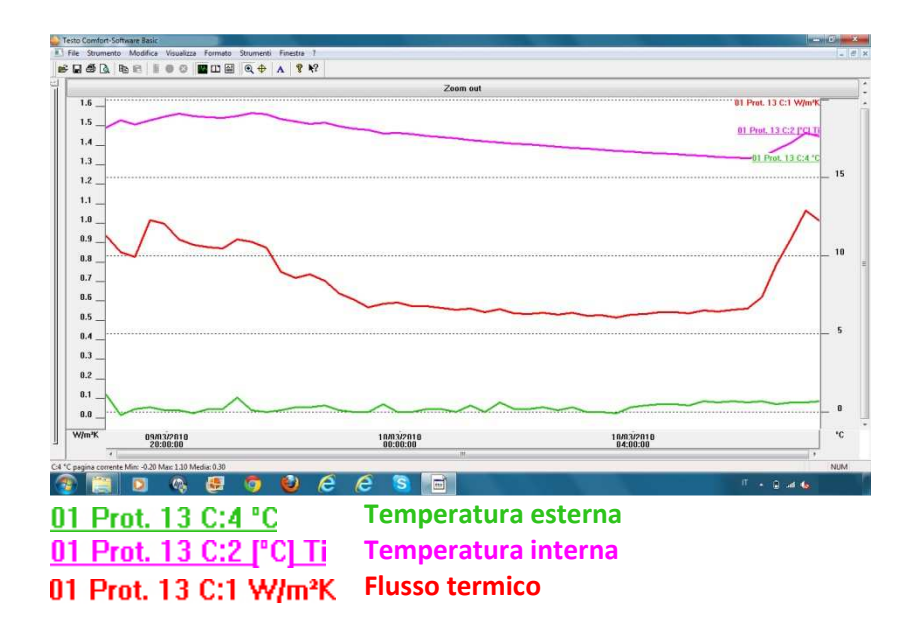

Nel seguente esempio è stata effettuata una misurazione con un termoflussimetro con piastra termoflussimetrica.

La funzione che esprime il flusso termico assume dei picchi generati dall' impianto di riscaldamento che probabilmente è costituito da pannelli radianti (si capisce dal tipico andamento assunto dalle funzioni del flusso e dell'aria interna).

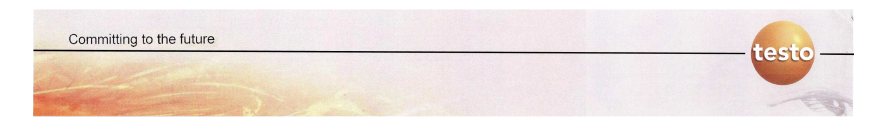

Analizziamo il grafico per identificare i dati utili da quelli errati:

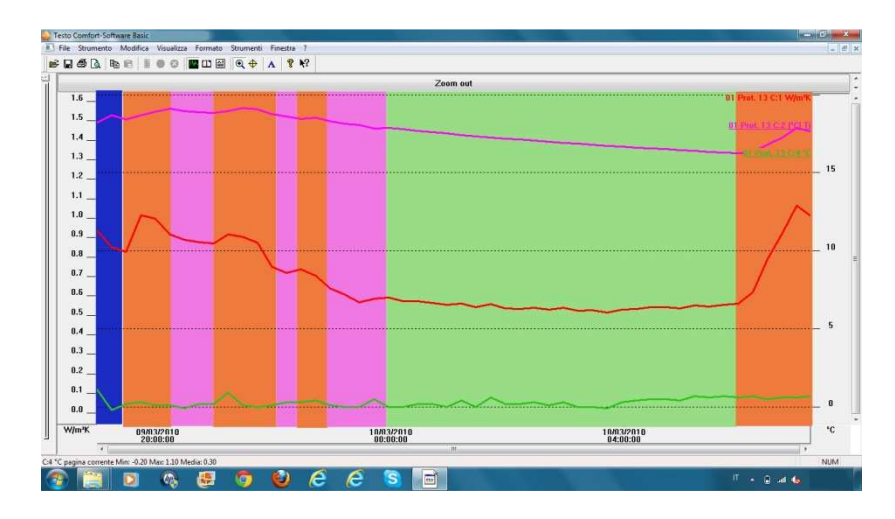

- L' impianto di riscaldamento non è più in funzione e la temperatura interna decresce lentamente in maniera costante. Il flusso rimane costante. I dati in questa porzione del diagramma possono essere mediati per determinare il valore di trasmittanza della parete.
- In questa porzione del diagramma si possono osservare delle anomalie nella parte iniziale delle misurazioni. Questo genere di anomalie sono dovute all'adattamento delle sonde alle condizioni ambientali. Questi dati non sono utilizzabili.
- In questo tratto di diagramma l'impianto di riscaldamento entra in funzione (visibile nelle oscillazioni che la funzione della temperatura interna assume) facendo variare il delta termico tra interno ed esterno e conseguentemente

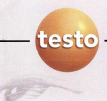

l'andamento del flusso, che pertanto, assume dei picchi caratteristici. I dati non sono utilizzabili perchè le condizioni climatiche interne non sono costanti ma in progressivo mutamento ed i valori di flusso riportati, se mediati, porterebbero a valori di trasmittanza sensibilmente errati. La forma assunta dai picchi nelle funzioni del flusso e della temperatura interna, ci sottolineano che siamo in presenza di un impianto di riscaldamento a pannelli radianti (serie di creste ravvicinate).

L' impianto di riscaldamento non è più in funzione, la temperatura interna ed il flusso diminuiscono lentamente in maniera costante. I dati in questa porzione del diagramma sono affetti da fenomeni di inerzia termica e vanno eliminati anche se a prima vista sembrerebbero adeguati.